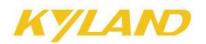

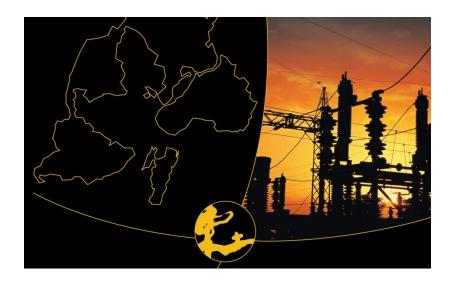

# WEB Management User Manual for SICOM L2 Industrial Ethernet Switches

May 2010

Publisher: Beijing KYLAND Technology Co., Ltd.
Address: Chongxin Creative Building, Shixing East Street 18#, Shijingshan District, Beijing, China (100089)
Website: www.kyland.cn
Tel: +86 -10-88798888
Fax: +86 -10-88796678
E-mail: sales@kyland.cn
Version: V1, May, 2009
No.: 27030041-10

### WEB Management User Manual for

SICOM L2 Industrial Ethernet Switches

#### Copyright © 2010 Beijing Kyland Technology Co., LTD.

#### All rights reserved.

No part of this documentation may be excerpted, reproduced, translated, annotated or duplicated, in any form or by any means without the prior written permission of KYLAND Corporation.

### Content

| Chapter 1 Service Functions           | 8  |
|---------------------------------------|----|
| Chapter 2 WEB Management Software     | 12 |
| 2.1 Device Management                 | 12 |
| 2.2 Device Status Display             | 14 |
| 2.2.1 Basic Information               | 14 |
| 2.2.2 Port Status                     | 15 |
| 2.2.3 Port Statistics                 | 16 |
| 2.2.4 Device Operating Information    | 17 |
| 2.3 Basic Configurations              | 18 |
| 2.3.1 Configuring IP Address          | 18 |
| 2.3.2 Configuring Device Info         | 19 |
| 2.3.3 Configuring Port                | 20 |
| 2.3.4 Change Password                 | 21 |
| 2.3.5 Software Version                | 22 |
| 2.3.6 Software Update                 | 23 |
| 2.3.7 Upload & Download Configuration | 25 |
| 2.4 Advanced Configurations           | 27 |
| 2.4.1 Port Rate                       | 27 |
| 2.4.2 VLAN                            | 28 |
| 2.4.3 Port Mirroring                  | 32 |
| 2.4.4 Port Trunk                      | 33 |
| 2.4.5 Link Status Check               | 37 |
| 2.4.6 Static FDB Multicast            | 38 |

| 2.4.7 IGMP-snooping                                  |    |
|------------------------------------------------------|----|
| 2.4.8 ACL Configuration                              |    |
| 2.4.9 ARP Configuration                              |    |
| 2.4.10 SNMP Configuration                            |    |
| 2.4.11 RSTP Configuration                            |    |
| 2.4.12 RSTP Transparent Transmission                 |    |
| 2.4.13 DT-Ring Configuration                         |    |
| 2.4.14 QoS Configuration                             |    |
| 2.4.15 MAC Aging Time                                | 59 |
| 2.4.16 Alarm                                         |    |
| 2.4.17 RMON Configuration                            |    |
| 2.4.18 Log Query                                     | 66 |
| 2.4.19 Unicast Address Configuration and Query       |    |
| 2.5 Device Management                                |    |
| 2.5.1 Reboot                                         |    |
| 2.5.2 Logout                                         |    |
| 2.6 Save configuration                               |    |
| 2.7 Load default                                     |    |
| Chapter 3 FTP Application for Switch Software Update | 74 |
| 3.1 WFTPD Software Configuration                     |    |
| 3.2 Software Upgrade                                 |    |

### **Chapter 1 Service Functions**

The SICOM series layer 2 industrial Ethernet switches contains SICOM3000, SICOM3000BA, SICOM3004, SICOM3005, SICOM3006, SICOM3008J, SICOM3016, SICOM3024, SICOM3024P, SICOM3024SM, SICOM4000, SICOM8000 etc, which have the following common service functions:

#### 1. LED Indicator

The LEDs (front panel) indicate the port status correctly including transmission rate, link status and system status.

#### 2. Layer-2 Switching

Switches work in two ways: Cut-Through and Store-and-Forward. In Cut-Through, a data packet is immediately relayed further after detecting the target address; in Store-and-Forward, a data packet is first read-in completely and checked for errors before the switch relays the same. SICOM series employ Store-and-Forward that is a switching mode widely used.

#### 3. VLAN

VLAN will divide one network into multiple logical subnets. Data packets cannot be transmitted between different VLANs so as to control the broadcast domain and segment flow and improve the reliability, security and manageability. IEEE802.1q VLAN tag is supported. It can be divided into up to 4094 VLANs based on ports. The VLAN division can be realized via WEB or console. Transparent transmission is supported for VLAN tag frames.

#### 4. QoS

IEEE 802.1p is the most popular priority solution in the LAN environment. 802.1p, IP TOS and DSCP are all supported by SICOM series. In the case that none of the three priority solutions is supported by the terminal devices and different priorities needs to be assigned to different ports, QoS can be applied to configure the priority based on port. This function is effective on the received packets without priority fields. Each port of the SICOM series supports 4 priority queues with ID number of 0, 1, 2, and 3, which has the priorities of lowest->low->high->highest. QoS can be realized by configuring schedule and policy. There are three schedule policies supported by Kyland: port priority based, 802.1p based and IP TOS/DIFF based. These three policies are available for the different ports of the devices but mutually exclusive for one port.

#### 5. Port Trunking

WEB Management User Manual for SICOM L2 Industrial Ethernet Switches

For SICOM series, multiple physical ports can be aggregated into one logic port, which has the same rate, duplex and VLAN ID. Port trunking can be configured in one single switch, the trunk group quantity differs according to different chips, and normally it is 2 or 4. Max 4 ports can be configured for each trunk group. This can reduce network traffic.

#### 6. Port Mirroring

The data of one port can be mapped to another port for user to real-time monitor the communication.

#### 7. Configure Port Working Modes

SICOM series is able to configure the working mode of all ports through management: adaptive, 10M/half-duplex, 100M/half-duplex, 10M/full-duplex, 100M/full-duplex and flow control etc

#### 8. Configure Port Traffic Flow

You can configure the TX and RX rate of all ports via the management software of SICOM3024P. For port of 100Mbps, it can be set as  $128K_{\circ}$   $256K_{\circ}$   $512K_{\circ}$   $1M_{\circ}$   $2M_{\circ}$   $10M_{\circ}$   $50M_{\circ}$  100M. For Gigabit port, it can be set as  $100M_{\circ}$   $500M_{\circ}$  1000M.

For SICOM series, the port rate, port service, and broadcast of all ports can be controlled via the management, they are all actually rate limitation of traffic flow. Max 26 ports' rate can be restricted simultaneously, and the range of limited rate is from min 64Kbps to max 100000Kbps for 1000Mbps port and 1000000Kbps for 1000Mbps port.

There are two groups for the rate limitation: group1 and group2, group1 is used to limit the rate especially for the service frames (defaults: unicast and multicast), and group2 is used to for other frames (defaults: broadcast, reserved multicast, unknown unicast and unknown multicast). Separate limitation is supported for service frames and broadcasting frames, which are limited in whole. The transmitted frames can also be limited in whole.

#### 9. Static Multicast

It is more simple, reliable, less delayed, and no need for protocol to add the static multicast table, compared with dynamic multicast. The multicasting frames can be forwarded by configuring the static multicast forwarding table. The user can manually configure the multicast as needed. The static multicast can not be used together with IGMP simultaneously.

#### **10. IGMP Snooping**

IGMP Snooping (Internet Group Multicast Protocol Snooping) is employed to effectively restrict the spread of multicast data in layer 2 network. And it is mainly used for layer 2 devices with the

WEB Management User Manual for SICOM L2 Industrial Ethernet Switches

purpose of monitoring and analyzing IGMP messages. The mapping relation is established between port and multicast MAC, and based on this relation, the multicast data are forwarded. When the multicast data are received, the switch will know which port should receive the arriving multicast data and which port the data should be forwarded to.

#### 11. DT-Ring

DT-Ring is the proprietary communication protocol of Kyland. Via ring port status detection and less protocol messages, DT-Ring decides on the ring and port status to ensure a redundant ring network but no loop. This protocol can realize the fast and reliable Ethernet redundancy so as to better meet the requirements of the industrial communication.

#### 12. DT-Ring+

DT-Ring+ is the proprietary communication protocol of Kyland. This protocol realizes the redundancy and backup for two rings and meets higher requirements for the industrial communications.

#### **13. RSTP**

RSTP and STP offer network redundancy protection for the switch network. RSTP can realize all the functions of STP, and additionally reduce the delay from block to forward, reconfiguring the network ASAP.

#### 14. ACL

ACL (Access Control Lists) is a data packets filtering mechanism to permit or deny specified data packets into/out of the network, by which the switch can control the network access and ensure the network security effectively. Based on specified messages, the user can set up a group of rules, which describe how to handle the appropriate packets: permit or deny. The user can apply the rules to the port ingess or egress, in this way, the traffic flow must be transmitted out of or into the switch according to the ACL rules.

#### 15. Alarm

Alarm is significant when it is used for real-time transmission of device alarm output. This function contains port alarm and ring alarm. Through management software, all the alarm functions can be set as enabled or disabled. The alarm information is available from management interface

#### 16. SNMP

SNMP (SimpleNetworkManagementProtocol) offersframestructureforlevel10WEB Management User Manual for SICOM L2 Industrial Ethernet Switches

network management. SNMP protocol is used so widely that many kinds of networking devices, software and system employ it. It is easy to realize, open and free, and can be used to control various devices

#### 17. RMON

RMON is a standard monitoring regulation to exchange the network monitoring data between network monitor and console system. It offers more selections for network operator to use the suitable console and network monitor for special requirements. It is also the expansion to SNMP functions and is especially useful for monitoring and managing LAN. The purpose of developing RMON is to provide statistic result of information flow and analyze network parameters so as to work out a comprehensive diagnoses, plan and regulation.

With RMON function, the user can operate among multiple manufacturers for SNMP management and monitoring agent. What's more, it can offer a standard for a group of MIB to collect the network statistics which is unavailable via SNMP. RMON realizes previous network diagnoses by using powerful alarm group, it allows that a domain value is set for critical parameters so as to automatically send alarm signal to manager control center.

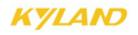

## **Chapter 2 WEB Management Software**

### 2.1 Device Management

Log in to Web Interface

Connecting the switch with a computer, enter the IP address like "192.168.0.2" in the IE browser, a window will appear as Figure 2-1,the default user name and password are "admin" and "123". Click "OK" to enter into the main interface.

| 输入网络     | 密码                |                                           | × |
|----------|-------------------|-------------------------------------------|---|
| <b>?</b> |                   | (地址 192.168.0.2) 要求您登录。<br>OM 所使用的用户名和密码。 |   |
|          | 用户名 (U)<br>密码 (£) | admin. 💌                                  |   |
|          | □ 将密码存            | ₹入密码表中 (S)                                |   |
|          |                   | 确定 取消                                     |   |

Figure 2-1 Login

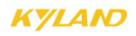

The main page is as Figure 2-2

At the left of the page is the management tree menu including device state, basic configuration, advanced configuration, device management, save all changes. Restore default settings and so on., each menu may include some submenu.

There are two function buttons: collapse and expand

Click on the expand button to display the main menu and all sub-menus.

Click on the collapse button to display main menu and collapse all the sub-menus.

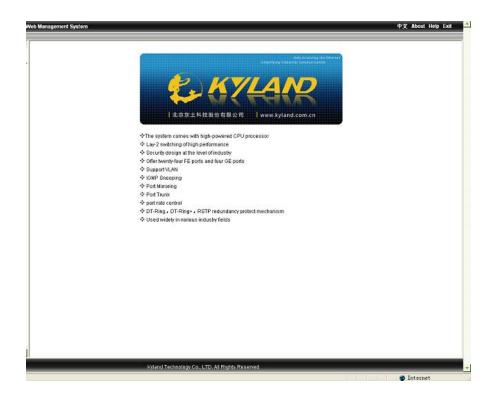

Figure2-2 Main Interface

### 2.2 Device Status Display

The menu of device status includes three submenus: Basic Information; Port status Port Traffic Flow.

#### 2.2.1 Basic Information

Click "Basic info" and enter the interface as shown in Figure 2-3, which displays MAC address, IP address, software version etc.

| Veb Management System |                                     | 中文 About Help Exit |
|-----------------------|-------------------------------------|--------------------|
|                       |                                     |                    |
| 📖 Basic Info          |                                     |                    |
|                       |                                     |                    |
| Item                  | Information                         |                    |
| MAC Address           | 00-1E-CD-17-C0-0F                   | _                  |
| SN                    | S3MOT090016                         | _                  |
| IP Address            | 192.168.0.2                         | _                  |
| Subnet Mask           | 255.255.255.0                       | _                  |
| GateWay               | 192.168.0.1                         | _                  |
| Device Name           | KYLAND                              | _                  |
| Device Model          |                                     | _                  |
| Software Versio       | n ID:2 V1.3.8 (2009-4-8 13:19)      |                    |
|                       |                                     |                    |
|                       |                                     |                    |
|                       |                                     |                    |
|                       |                                     |                    |
|                       |                                     |                    |
|                       |                                     |                    |
|                       |                                     |                    |
|                       |                                     |                    |
|                       |                                     |                    |
|                       |                                     |                    |
|                       |                                     |                    |
|                       |                                     |                    |
|                       |                                     |                    |
|                       |                                     |                    |
|                       |                                     |                    |
|                       |                                     |                    |
|                       |                                     |                    |
|                       |                                     |                    |
|                       |                                     |                    |
|                       |                                     |                    |
|                       |                                     |                    |
|                       |                                     |                    |
|                       |                                     |                    |
|                       |                                     |                    |
|                       |                                     |                    |
|                       |                                     |                    |
|                       |                                     |                    |
|                       |                                     |                    |
|                       |                                     |                    |
|                       |                                     |                    |
| Kyland Techn          | ology Co., LTD. All Rights Reserved |                    |

Figure 2-3 Basic Info

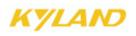

#### 2.2.2 Port Status

Click "Port Status" and enter the page as shown in Figure 2-4, which displays the link state, port speed, full/half duplex and flow control state etc.

| Port ID    | State            | Link         | Bytes Sent | Packets Sent | Bytes Received | Packets Received | CRC Error | Packets < 64 bytes |
|------------|------------------|--------------|------------|--------------|----------------|------------------|-----------|--------------------|
| FE1        | Enable           | Down         | 0          | 0            | 0              | 0                | 0         | 0                  |
| FE2        | Enable           | Down         | 0          | 0            | 0              | 0                | 0         | 0                  |
| FE3        | Enable           | Down         | 0          | 0            | 0              | 0                | 0         | 0                  |
| FE4        | Enable           | Down         | 0          | 0            | 0              | 0                | 0         | 0                  |
| FE5        | Enable           | Down         | 0          | 0            | 0              | 0                | 0         | 0                  |
| FE6        | Enable           | Down         | 0          | 0            | 0              | 0                | 0         | 0                  |
| FE7        | Enable           | Down         | 0          | 0            | 0              | 0                | 0         | 0                  |
| FE8        | Enable           | Down         | 0          | 0            | 0              | 0                | 0         | 0                  |
| FE9        | Enable           | Down         | 0          | 0            | 0              | 0                | 0         | 0                  |
| FE10       | Enable           | Down         | 0          | 0            | 0              | 0                | 0         | 0                  |
| FE11       | Enable           | Down         | 0          | 0            | 0              | 0                | 0         | 0                  |
| FE12       | Enable           | Down         | 0          | 0            | 0              | 0                | 0         | 0                  |
| FE13       | Enable           | Up           | 1643697    | 3565         | 394500         | 2624             | 0         | 0                  |
| FE14       | Enable           | Down         | 0          | 0            | 0              | 0                | 0         | 0                  |
| FE15       | Enable           | Down         | 0          | 0            | 0              | 0                | 0         | 0                  |
| FE16       | Enable           | Down         | 0          | 0            | 0              | 0                | 0         | 0                  |
| FE17       | Enable           | Down         | 0          | 0            | 0              | 0                | 0         | 0                  |
| FE18       | Enable           | Down         | 0          | 0            | 0              | 0                | 0         | 0                  |
| FE19       | Enable           | Down         | 0          | 0            | 0              | 0                | 0         | 0                  |
| FE20       | Enable           | Down         | 0          | 0            | 0              | 0                | 0         | 0                  |
| FE21       | Enable           | Down         | 0          | 0            | 0              | 0                | 0         | 0                  |
| FE22       | Enable           | Down         | 0          | 0            | 0              | 0                | 0         | 0                  |
| FE23       | Enable           | Down         | 0          | 0            | 0              | 0                | 0         | 0                  |
| FE24       | Enable           | Down         | 0          | 0            | 0              | 0                | 0         | 0                  |
| GE1        | Enable           | Down         | 0          | 0            | 0              | 0                | 0         | 0                  |
| GE2        | Enable           | Down         | 0          | 0            | 0              | 0                | 0         | 0                  |
| GE3<br>GE4 | Enable<br>Enable | Down<br>Down | 0          | 0            | 0              | 0                | 0         | 0                  |
|            |                  |              |            |              | Reset          |                  |           |                    |

Figure 2-4 Port Status

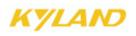

#### **2.2.3 Port Statistics**

Click "Port Statistics" and enter the page as shown in Figure 2-5 which displays the port flow statistics of each port.

| Port ID | State  | Link | Bytes Sent | Packets Sent | Bytes Received | Packets Received | CRC Error | Packets < 64 bytes |
|---------|--------|------|------------|--------------|----------------|------------------|-----------|--------------------|
| FE1     | Enable | Down | 0          | 0            | 0              | 0                | 0         | 0                  |
| FE2     | Enable | Down | 0          | 0            | 0              | 0                | 0         | 0                  |
| FE3     | Enable | Down | 0          | 0            | 0              | 0                | 0         | 0                  |
| FE4     | Enable | Down | 0          | 0            | 0              | 0                | 0         | 0                  |
| FE5     | Enable | Down | 0          | 0            | 0              | 0                | 0         | 0                  |
| FE6     | Enable | Down | 0          | 0            | 0              | 0                | 0         | 0                  |
| FE7     | Enable | Down | 0          | 0            | 0              | 0                | 0         | 0                  |
| FE8     | Enable | Down | 0          | 0            | 0              | 0                | 0         | 0                  |
| FE9     | Enable | Down | 0          | 0            | 0              | 0                | 0         | 0                  |
| FE10    | Enable | Down | 0          | 0            | 0              | 0                | 0         | 0                  |
| FE11    | Enable | Down | 0          | 0            | 0              | 0                | 0         | 0                  |
| FE12    | Enable | Down | 0          | 0            | 0              | 0                | 0         | 0                  |
| FE13    | Enable | Up   | 1643697    | 3565         | 394500         | 2624             | 0         | 0                  |
| FE14    | Enable | Down | 0          | 0            | 0              | 0                | 0         | 0                  |
| FE15    | Enable | Down | 0          | 0            | 0              | 0                | 0         | 0                  |
| FE16    | Enable | Down | 0          | 0            | 0              | 0                | 0         | 0                  |
| FE17    | Enable | Down | 0          | 0            | 0              | 0                | 0         | 0                  |
| FE18    | Enable | Down | 0          | 0            | 0              | 0                | 0         | 0                  |
| FE19    | Enable | Down | 0          | 0            | 0              | 0                | 0         | 0                  |
| FE20    | Enable | Down | 0          | 0            | 0              | 0                | 0         | 0                  |
| FE21    | Enable | Down | 0          | 0            | 0              | 0                | 0         | 0                  |
| FE22    | Enable | Down | 0          | 0            | 0              | 0                | 0         | 0                  |
| FE23    | Enable | Down | 0          | 0            | 0              | 0                | 0         | 0                  |
| FE24    | Enable | Down | 0          | 0            | 0              | 0                | 0         | 0                  |
| GE1     | Enable | Down | 0          | 0            | 0              | 0                | 0         | 0                  |
| GE2     | Enable | Down | 0          | 0            | 0              | 0                | 0         | 0                  |
| GE3     | Enable | Down | 0          | 0            | 0              | 0                | 0         | 0                  |
| GE4     | Enable | Down | 0          | 0            | 0              | 0                | 0         | 0                  |

Figure 2-5 Port Statistics

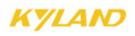

#### 2.2.4 Device Operating Information

Click "Device Operating Information", and enter the page as Fig2-6 which displays the device operating time, CPU, device temperature and system time etc.

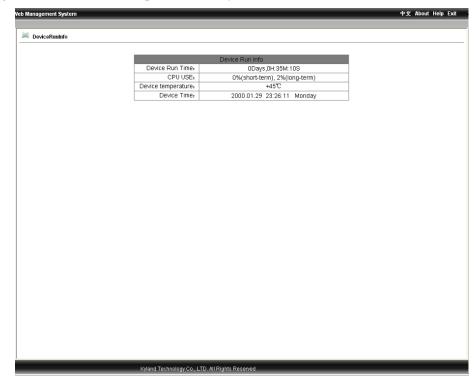

#### Figure2-6 Device Operating Information

In the menu of "Device", there are functions to configure IP address, device name, port, to change password, query software version and upgrade software etc.

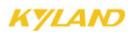

### 2.3 Basic Configurations

In the menu of "Device", there are functions to configure IP address, device basic information, port, to change password, query software version and upgrade software, set uploading/downloading etc.

#### 2.3.1 Configuring IP Address

Click the "IP address" in the left menu and enter the page (as Figure 2-7), where the user can modify IP address, subnet mask and gateway with click on "Apply" button. To make the modification take effect, the device needs to be reset.

| o Management System |                                                 | 中文 About Help Exil |
|---------------------|-------------------------------------------------|--------------------|
| 🔎 IP Address        |                                                 |                    |
|                     |                                                 |                    |
|                     | MAC Address 00-1E-CD-17-C0-0F                   |                    |
|                     | IP Address [192. 168. 0. 2                      |                    |
|                     | Subnet Mask 255, 255, 255, 0                    |                    |
|                     | GateWay 192.168.0.1                             |                    |
|                     | Apply Help                                      |                    |
|                     |                                                 |                    |
|                     |                                                 |                    |
|                     |                                                 |                    |
|                     |                                                 |                    |
|                     |                                                 |                    |
|                     |                                                 |                    |
|                     |                                                 |                    |
|                     |                                                 |                    |
|                     |                                                 |                    |
|                     |                                                 |                    |
|                     |                                                 |                    |
|                     |                                                 |                    |
|                     |                                                 |                    |
|                     |                                                 |                    |
|                     |                                                 |                    |
|                     |                                                 |                    |
|                     |                                                 |                    |
|                     |                                                 |                    |
|                     |                                                 |                    |
|                     |                                                 |                    |
|                     |                                                 |                    |
|                     |                                                 |                    |
|                     |                                                 |                    |
|                     |                                                 |                    |
|                     |                                                 |                    |
|                     | Ky and Technology Co., LTD. All Rights Reserved |                    |

Figure 2-7 Configuring IP Address

#### 2.3.2 Configuring Device Info

Click the "Device Info" in the left menu and enter the page (as Figure 2-8), enter the project name, device name, system time and click "Apply" button.

| agement System |                                        | 中文 About Help Exi |
|----------------|----------------------------------------|-------------------|
| evice Info     |                                        |                   |
|                |                                        |                   |
|                | Project Name KYLAND Device Name KYLAND |                   |
|                | C                                      |                   |
|                | Apply Help                             |                   |
|                | Device time                            |                   |
|                | year month day                         |                   |
|                | hour minute second                     |                   |
|                | Apply Help                             |                   |
|                |                                        |                   |
|                |                                        |                   |
|                |                                        |                   |
|                |                                        |                   |
|                |                                        |                   |
|                |                                        |                   |
|                |                                        |                   |
|                |                                        |                   |
|                |                                        |                   |
|                |                                        |                   |
|                |                                        |                   |
|                |                                        |                   |
|                |                                        |                   |
|                |                                        |                   |
|                |                                        |                   |
|                |                                        |                   |
|                |                                        |                   |
|                |                                        |                   |

Figure 2-8 Device Info

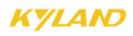

#### 2.3.3 Configuring Port

Click the "Port Configuration" in the left menu and enter the page (as Figure 2-9), where the user can configure port administration status (enable/disable), operation status(enable/disable), auto-negotiation (enable/disable), port speed (10/100M), duplex (full/half), flow control (open/close), reset (reset/no reset). After configuration, click "Apply" to make it take effect. For FX port, the auto-negotiation is disabled; port is forced to be 100M and full-duplex.

| Port ID | administration State | Operation State | Auto      | Speed   | Duplex        | Flow Control | Reset     |
|---------|----------------------|-----------------|-----------|---------|---------------|--------------|-----------|
| FE1     | Enable 👻             | Enable 🖌        | Disable 🗸 | 100M 🗸  | Full-duplex 🗸 | Off 🛩        | Noreset 🐱 |
| FE2     | Enable 🗸             | Enable 🗸        | Disable 🗸 | 100M 🗸  | Full-duplex 🗸 | Off 🗸        | Noreset 🗸 |
| FE3     | Enable 🖌             | Enable 🖌        | Disable 🗸 | 100% 🗸  | Full-duplex 🗸 | Off 🖌        | Noreset 🗸 |
| FE4     | Enable 🗸             | Enable 🗸        | Disable 🗸 | 100M 🗸  | Full-duplex 🗸 | Off 🗸        | Noreset 🐱 |
| FE5     | Enable 🗸             | Enable 🗸        | Enable 🗸  | 10M 🗸   | Half-duplex 🗸 | Off 🗸        | Noreset 🗸 |
| FE6     | Enable 🐱             | Enable 🖌        | Enable 🗸  | 10% 🗸   | Half-duplex 🗸 | Off 🖌        | Noreset 🐱 |
| FE7     | Enable 🗸             | Enable 🗸        | Enable 🔽  | 10M 🗸   | Half-duplex 🗸 | Off 🗸        | Noreset 🗸 |
| FE8     | Enable 🖌             | Enable 🖌        | Enable 🗸  | 10% 🗸   | Half-duplex 🗸 | Off 🖌        | Noreset 🛩 |
| FE9     | Enable 🗸             | Enable 🗸        | Disable 🗸 | 100M 🗸  | Full-duplex 🗸 | Off 🗸        | Noreset 🐱 |
| FE10    | Enable 🗸             | Enable 🗸        | Disable 🗸 | 100% 🗸  | Full-duplex 🗸 | Off 🗸        | Noreset 🗸 |
| FE11    | Enable 👻             | Enable 🖌        | Disable 🗸 | 100M 🗸  | Full-duplex 🗸 | Off 🗸        | Noreset 🐱 |
| FE12    | Enable 🗸             | Enable 🗸        | Disable 🗸 | 100M 🗸  | Full-duplex 🗸 | Off 🗸        | Noreset 🔽 |
| FE13    | Enable 🖌             | Enable 🗸        | Enable 🗸  | 100% 🗸  | Full-duplex 🗸 | Off 🗸        | Noreset 🗸 |
| FE14    | Enable 🐱             | Enable 🖌        | Enable 🗸  | 10M 🗸   | Half-duplex 🗸 | Off 🖌        | Noreset 🐱 |
| FE15    | Enable 🗸             | Enable 🗸        | Enable 🗸  | 10M 🗸   | Half-duplex 🗸 | Off 🗸        | Noreset 🗸 |
| FE16    | Enable 👻             | Enable 🖌        | Enable 🗸  | 10M 🗸   | Half-duplex 🗸 | Off 🖌        | Noreset 🐱 |
| FE17    | Enable 🗸             | Enable 🗸        | Disable 🗸 | 100M 🗸  | Full-duplex 🗸 | Off 🗸        | Noreset 🗸 |
| FE18    | Enable 🖌             | Enable 🗸        | Disable 🗸 | 100% 🗸  | Full-duplex 🗸 | Off 🗸        | Noreset 🗸 |
| FE19    | Enable 🐱             | Enable 🖌        | Disable 🗸 | 100M 🗸  | Full-duplex 🗸 | Off 🖌        | Noreset 🐱 |
| FE20    | Enable 🗸             | Enable 🗸        | Disable 🗸 | 100M 🗸  | Full-duplex 🗸 | Off 🗸        | Noreset 🗸 |
| FE21    | Enable 👻             | Enable 🖌        | Enable 🗸  | 10M 🗸   | Half-duplex 🗸 | Off 🖌        | Noreset 🐱 |
| FE22    | Enable 🗸             | Enable 🗸        | Enable 🗸  | 10M 🗸   | Half-duplex 🗸 | Off 🗸        | Noreset 🔽 |
| FE23    | Enable 🗸             | Enable 🗸        | Enable 🗸  | 10M 🗸   | Half-duplex 🗸 | Off 🖌        | Noreset 🗸 |
| FE24    | Enable 🖌             | Enable 🖌        | Enable 🔽  | 10M 🗸   | Half-duplex 🗸 | Off 🖌        | Noreset 🐱 |
| GE1     | Enable 🗸             | Enable 🗸        | Disable 🗸 | 1000M 🗸 | Full-duplex 🗸 | Off 🗸        | Noreset 🗸 |
| GE2     | Enable 👻             | Enable 🖌        | Disable 🗸 | 1000M 🗸 | Full-duplex 🗸 | Off 🖌        | Noreset 🗸 |
| OE3     | Enable 🗸             | Enable 🗸        | Disable 🗸 | 1000M 🗸 | Full-duplex 🗸 | Off 🗸        | Noreset 🗸 |
| GE4     | Enable 🗸             | Enable 💙        | Disable 🗸 | 1000M 🗸 | Full-duplex 🗸 | Off 🗸        | Noreset 🛩 |

Figure 2-9 Port Configurations

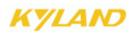

#### 2.3.4 Change Password

Click the "Change Password" in the left menu and enter the page (as Figure 2-10), enter old password and new password, click "Apply" to take effect.

| lanagement System                   |                                                 | 中文 About Help Exi |
|-------------------------------------|-------------------------------------------------|-------------------|
| Change Password                     |                                                 |                   |
| <ul> <li>Change Passworu</li> </ul> |                                                 |                   |
|                                     | User Name Admin                                 |                   |
|                                     | Old Password                                    |                   |
|                                     | New Password                                    |                   |
|                                     | Confirm Password                                |                   |
|                                     | Apply Help                                      |                   |
|                                     |                                                 |                   |
|                                     |                                                 |                   |
|                                     |                                                 |                   |
|                                     |                                                 |                   |
|                                     |                                                 |                   |
|                                     |                                                 |                   |
|                                     |                                                 |                   |
|                                     |                                                 |                   |
|                                     |                                                 |                   |
|                                     |                                                 |                   |
|                                     |                                                 |                   |
|                                     |                                                 |                   |
|                                     |                                                 |                   |
|                                     |                                                 |                   |
|                                     |                                                 |                   |
|                                     |                                                 |                   |
|                                     |                                                 |                   |
|                                     |                                                 |                   |
|                                     |                                                 |                   |
|                                     |                                                 |                   |
|                                     |                                                 |                   |
|                                     |                                                 |                   |
|                                     | Kyland Technology Co., LTD. All Rights Reserved |                   |

Figure 2-10 Change the password

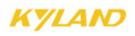

#### 2.3.5 Software Version

Click the "Software Version" in the left menu and enter the page (as Figure 2-11), which displays two versions: one is startup and another is not closed. This function is for the purpose of upgrading software.

| U         Verson         Date         Status           1         10.0         2009-4110.02         Inactive | 1         v1.00         2009-4-17 10.02         Inactive v           2         v1.38         2009-4-81318         Active v | 15 Manufact | 5.4            | Obto   |  |
|----------------------------------------------------------------------------------------------------|----------------------------------------------------------------------------------------------------|-------------|----------------|--------|--|
| 2 V1.3.8 2009-4-8 13:19 Active v                                                                            | 2 v1.3.8 2009-4-813:19 Active v                                                                                            | ID Version  | Date           | Status |  |
|                                                                                                    |                                                                                                    |             |                |        |  |
| Apply Help                                                                                                  | Аррју Вајр                                                                                                    | 2 91.5.0    | 2003-4-0 13.13 |        |  |
|                                                                                                    |                                                                                                    |             | Apply Help     |        |  |
|                                                                                                    |                                                                                                    |             |                |        |  |
|                                                                                                    |                                                                                                    |             |                |        |  |
|                                                                                                    |                                                                                                    |             |                |        |  |
|                                                                                                    |                                                                                                    |             |                |        |  |
|                                                                                                    |                                                                                                    |             |                |        |  |
|                                                                                                    |                                                                                                    |             |                |        |  |
|                                                                                                    |                                                                                                    |             |                |        |  |
|                                                                                                    |                                                                                                    |             |                |        |  |
|                                                                                                    |                                                                                                    |             |                |        |  |
|                                                                                                    |                                                                                                    |             |                |        |  |
|                                                                                                    |                                                                                                    |             |                |        |  |
|                                                                                                    |                                                                                                    |             |                |        |  |
|                                                                                                    |                                                                                                    |             |                |        |  |
|                                                                                                    |                                                                                                    |             |                |        |  |
|                                                                                                    |                                                                                                    |             |                |        |  |
|                                                                                                    |                                                                                                    |             |                |        |  |
|                                                                                                    |                                                                                                    |             |                |        |  |
|                                                                                                    |                                                                                                    |             |                |        |  |
|                                                                                                    |                                                                                                    |             |                |        |  |
|                                                                                                    |                                                                                                    |             |                |        |  |
|                                                                                                    |                                                                                                    |             |                |        |  |
|                                                                                                    |                                                                                                    |             |                |        |  |
|                                                                                                    |                                                                                                    |             |                |        |  |
|                                                                                                    |                                                                                                    |             |                |        |  |
|                                                                                                    |                                                                                                    |             |                |        |  |
|                                                                                                    |                                                                                                    |             |                |        |  |
|                                                                                                    |                                                                                                    |             |                |        |  |

Figure 2-11 Software Version

#### 2.3.6 Software Update

Click the "Software Update" in the left menu and enter the page (as Figure 2-12). For detailed upgrading instructions, please refer to the Appendix D.

Enter the main WEB page, and click "upgrading bar" of basic configuration in navigation bar to enter into the upgrading page as shown in the following Figure:

| KYLAND SICOM3         | 024 Web Management System                       | 中文 About Help Exit |
|-----------------------|-------------------------------------------------|--------------------|
|                       |                                                 |                    |
| IP Address 📥          | Software Update                                 |                    |
| Device Name           |                                                 |                    |
| Configure Por         |                                                 |                    |
| Change Passy          | SoftwareID 2                                    |                    |
| Software Vers         | FTP Server Ip Address                           |                    |
| Software Upd          |                                                 |                    |
| Faile Down/Up         | FTP File Name                                   |                    |
| 🖶 💋 Advanced Config   | FTP User Name                                   |                    |
| Port Rate             |                                                 |                    |
| VLAN                  | FTP Password                                    |                    |
| Port Mirroring        |                                                 |                    |
| Port Trunk            | Apply Help                                      |                    |
| FDB IGMP              |                                                 |                    |
| IGMP Snoopin          |                                                 |                    |
| ACL<br>Alarm          |                                                 |                    |
| SNMP                  |                                                 |                    |
| RSTP                  |                                                 |                    |
| DT-RING               |                                                 |                    |
| QOS Configur          |                                                 |                    |
| Other Configu         |                                                 |                    |
| 🖹 🍵 💋 Device Managerr |                                                 |                    |
| Reboot                |                                                 |                    |
| Logout                |                                                 |                    |
| Save Configurati      |                                                 |                    |
| Load Default 🔻        |                                                 |                    |
| <b>∢</b> ►            |                                                 |                    |
|                       |                                                 |                    |
|                       | Kyland Technology Co., LTD. All Rights Reserved |                    |

Figure 2-12 Software Update

Set IP address, user name, password and software name of the FTP server, click "Apply" button and record upgraded software ID. The FTP address must be in the same network segment with the switch IP address.

Wait for upgrading and see the successful message.

Click "Software Version" in navigation bar, set the software ID as startup version and click "OK"as shown in the Figure 2-11 of software version.

Click "reset" in the navigation bar and click "rest."

Wait for 30 seconds to start up network management system. Click "Device Basic Info", check software version to confirm if it is upgraded successfully.

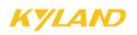

| KYLAND SICOM3                      | 124 Web Management System                       | 中文 About Help Exit |
|------------------------------------|-------------------------------------------------|--------------------|
| IP Address                         | Reboot                                          |                    |
| Configure Por<br>Change Pass       | Reboot                                          |                    |
| Software Vers                      |                                                 |                    |
| Software Upd                       |                                                 |                    |
| Faile Down/U                       |                                                 |                    |
| 🖹 💋 Advanced Config                |                                                 |                    |
| Port Rate<br>VLAN                  |                                                 |                    |
| Port Mirroring                     |                                                 |                    |
| Port Trunk                         |                                                 |                    |
| FDB IGMP                           |                                                 |                    |
| IGMP Snoopin                       |                                                 |                    |
| ACL                                |                                                 |                    |
| Alarm                              |                                                 |                    |
| SNMP<br>RSTP                       |                                                 |                    |
| DT-RING                            |                                                 |                    |
| QOS Configur                       |                                                 |                    |
| Other Configu                      |                                                 |                    |
| 🗟 💋 Device Managerr                |                                                 |                    |
| Reboot                             |                                                 |                    |
| Logout                             |                                                 |                    |
| Save Configurati<br>Load Default 🔻 |                                                 |                    |
|                                    |                                                 |                    |
|                                    | Kyland Technology Co., LTD. All Rights Reserved |                    |

Figure 2-12-2 Reset

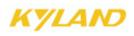

#### 2.3.7 Upload & Download Configuration

Click and select the "Upload & Download" in the left menu and enter the page (as Figure 2-13 and 2-14), where enter the server IP address and the uploaded/downloaded file name, username, password,, click "Apply" to finish. Please refer to the software update details.

| Upload & Download Configuration |                                      |
|---------------------------------|--------------------------------------|
|                                 |                                      |
|                                 | Choose Mode Upload file 🗸            |
|                                 |                                      |
|                                 | FTP Server IP Address                |
|                                 | FTP File Name                        |
|                                 | FTP User Name                        |
|                                 | FTP Password                         |
|                                 | Apply Help                           |
|                                 | Apply Help                           |
|                                 |                                      |
|                                 |                                      |
|                                 |                                      |
|                                 |                                      |
|                                 |                                      |
|                                 |                                      |
|                                 |                                      |
|                                 |                                      |
|                                 |                                      |
|                                 |                                      |
|                                 |                                      |
|                                 |                                      |
|                                 |                                      |
|                                 |                                      |
|                                 |                                      |
|                                 |                                      |
|                                 |                                      |
|                                 |                                      |
|                                 |                                      |
|                                 |                                      |
|                                 |                                      |
| 1                               |                                      |
|                                 | healess Co. I TO All Pickte Received |

Figure 2-13 Upload

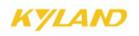

| Web Management System      | ф<br>                                                              | 文 About Help Exit |
|----------------------------|--------------------------------------------------------------------|-------------------|
| Julia State Configuration  |                                                                    |                   |
| FTP Serv<br>FTP F<br>FTP U | ie Mode Download file V<br>IP Address I<br>Ie Name I<br>Ier Name I |                   |
|                            | Apply Help                                                         |                   |
|                            |                                                                    |                   |
|                            |                                                                    |                   |
|                            |                                                                    |                   |
|                            |                                                                    |                   |
|                            |                                                                    |                   |
|                            |                                                                    |                   |
|                            |                                                                    |                   |
|                            |                                                                    |                   |
|                            |                                                                    |                   |
|                            |                                                                    |                   |
| Kyland Technology Q        | I, LTD. All Rights Reserved                                        |                   |

Figure 2-14 Download

### **2.4 Advanced Configurations**

The advanced configurations contains port rate, VLAN, port mirroring, port trunk, link check, static multicast, IGMP snooping, ACL, ARP, SNMP, RSTP, RSTP transparent transmission, DT-Ring, QoS, MAC aging time, alarm, RMON, log query(only for SICOM3024P, SICOM3024PT), unicast query and configuration etc.

#### 2.4.1 Port Rate

Click the "Port Rate" in the left menu and enter the page (as Figure 2-15), select packet type (defaults are: unicast and multicast for service packets; broadcast, reserved multicast, unknown unicast and unknown multicast for broadcast packets) from the restricted packets table. From this page, the user can configure the service restriction, broadcast restriction and transmission rate for each port. The restriction range is 64K~ 100000Kbps for fast Ethernet port and 64K~100000Kbps for Gigabit port. When it is 0, the restriction is disabled. After all settings are finished, click on the "Apply" button.

| anagement System |                 |         |                                                                                                    |                          |                 |                            |                   |                   | 中文 About Help i |
|------------------|-----------------|---------|----------------------------------------------------------------------------------------------------|--------------------------|-----------------|----------------------------|-------------------|-------------------|-----------------|
| Port Rate        |                 |         |                                                                                                    |                          |                 |                            |                   |                   |                 |
|                  |                 |         | The res                                                                                                    | tricted speed            | d is disabled v | rhen it is restricte       | d to zero.        |                   |                 |
|                  | -               |         |                                                                                                    |                          | oacket type fo  | r rate control             |                   |                   |                 |
|                  | Type<br>Unicast | Service | Broadcast                                                                                                    |                          | rkettme add     | Remark<br>ess added by sta | tic or learned in | switch            |                 |
|                  | Multicast       |         |                                                                                                    |                          |                 |                            |                   | y igmp snooping.  |                 |
|                  | RSVM            |         |                                                                                                    |                          |                 | x0180c2000000~             |                   |                   |                 |
|                  | Broadcast       |         | Image: Control of the second second secon | Broadcast                | address.        |                            |                   |                   |                 |
|                  | MLF             |         |                                                                                                    | Multicast p<br>snooping. | acket, address  | s not added by sta         | tic and not learr | ied by igmp       |                 |
|                  | DLF             |         | <b>V</b>                                                                                                    | Unicast pa               | cket type, addi | ess not added by           | static and not le | earned in switch. |                 |
|                  | Unknown<br>SA   |         |                                                                                                    | Invalid sou              | rce address ir  | packet.                    |                   |                   |                 |
|                  | Port ID         |         | Service                                                                                                    |                          | Bro             | adcast                     | 01                | ItRate            |                 |
|                  | FE1             | 0       |                                                                                                    | <pre>(bps</pre>          | 0               | Kbps                       | 0                 | Kbps              |                 |
|                  | FE2             | 0       |                                                                                                    | <pre>dops</pre>          | 0               | Kbps                       | 0                 | Kbps              |                 |
|                  | FE3             | 0       |                                                                                                    | <br>bps                  | 0               | Kbps                       | 0                 | Kbps              |                 |
|                  | FE4             | 0       |                                                                                                    | <br>bps                  | 0               | Kbps                       | 0                 | Kbps              |                 |
|                  | FE5             | 0       |                                                                                                    | <pre>dops</pre>          | 0               | Kbps                       | 0                 | Kbps              |                 |
|                  | FE6             | 0       |                                                                                                    | <pre>dops</pre>          | 0               | Kbps                       | 0                 | Kbps              |                 |
|                  | FE7             | 0       |                                                                                                    | <br>dops                 | 0               | Kbps                       | 0                 | Kbps              |                 |
|                  | FE8             | 0       |                                                                                                    | <pre>dops</pre>          | 0               | Kbps                       | 0                 | Kbps              |                 |
|                  | FE9             | 0       |                                                                                                    | <pre>dops</pre>          | 0               | Kbps                       | 0                 | Kbps              |                 |
|                  | FE10            | 0       | 1                                                                                                    | <pre>dops</pre>          | 0               | Kbps                       | 0                 | Kbps              |                 |
|                  | FE11            | 0       |                                                                                                    | <pre>dops</pre>          | 0               | Kbps                       | 0                 | Kbps              |                 |
|                  | FE12            | 0       |                                                                                                    | <br>ops<br><br>bps       | 0               | Kbps                       | 0                 | Kbps              |                 |
|                  | FE13            | 0       |                                                                                                    | <br>dops                 | 0               | Kbps                       | 0                 | Kbps              |                 |
|                  | FE14            | 0       |                                                                                                    | <pre>dops</pre>          | 0               | Kbps                       | 0                 | Kbps              |                 |
|                  | FE15            | 0       |                                                                                                    | <pre>dops</pre>          | 0               | Kbps                       | 0                 | Kbps              |                 |
|                  | FE16            | 0       |                                                                                                    |                          | 0               |                            | 0                 |                   |                 |
|                  | FE17            | 0       |                                                                                                    | <pre>dops</pre>          | 0               | Kbps                       | 0                 | Kbps              |                 |
|                  |                 | 0       |                                                                                                    | ⊲bps<br>⊲bps             | 0               | Kbps                       | 0                 | Kbps              |                 |
|                  | FE18            |         |                                                                                                    |                          |                 |                            |                   |                   |                 |

Figure 2-15 Port Rate

#### 2.4.2 VLAN

Click the "Configure VLAN" in the left menu and enter the page (as Figure 2-16) and select transparent enable or disable for the VLAN mode, click "Add" to enter into the page as Figure 2-17. Enter VLAN name, ID (VLAN1 is the default), select VLAN member, tag or untagged, click "Apply" to finish configuration. In the case of Untagged, the user can configure the priorities from 0 to 7 for port, and in the case of tagged, the user can set PVLAN enable/disable for the port. The operation can be done according to the instructions.

## Note: in the default state, VLAN ID is "1"; the range of ID no. is from 2 to 4093.

#### **Instructions:**

All the ports of uplink domain must be added to the shared domain VLAN in untagged mode; All the ports of isolated domain must be added to the shared domain VLAN in tagged mode; All the ports of isolated domain must be added to the isolated domain VLAN in untagged mode; All the ports of uplink domain must be added to the isolated domain VLAN in the tagged mode; Add all uplink port domain and isolated domain VLAN to the PVLAN.

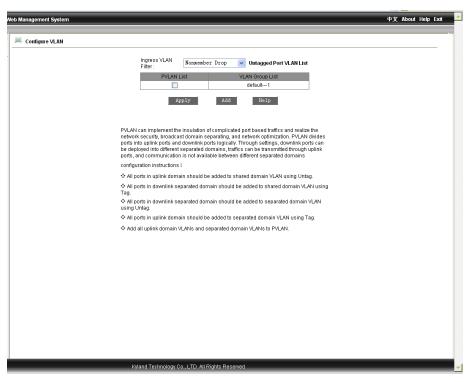

Figure 2-16 Add VLAN

EX: define FE1/FE2 as uplink ports, FE3/FE4 and FE5/FE6 as isolated ports.

The uplink ports FE1/FE2 can set into shared domain, FE3/FE4 and FE5/FE6 can be set into different isolated domains; Add all uplink port domain VLAN and isolated VLAN to the PVLAN. FE3/FE4 and FE5/FE6 can communicate with FE1/FE2. FE3/F4 can not communicate with FE5/FE6.

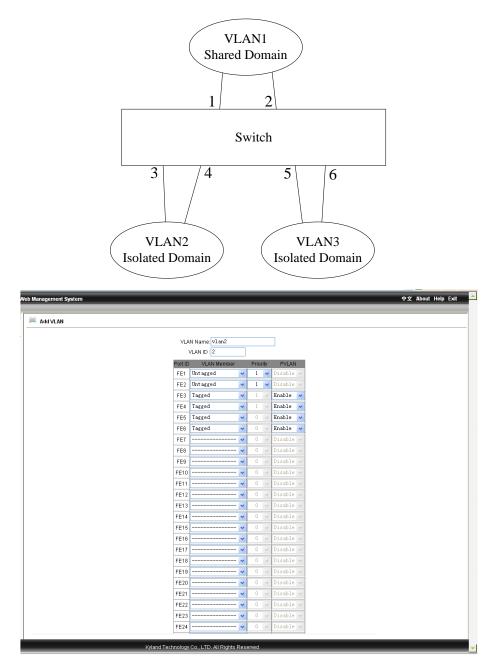

(a) Configure VLAN of shared domain (FE1/FE2)

| Add VLAN |         |                              |                        |           |  |
|----------|---------|------------------------------|------------------------|-----------|--|
|          |         | N Name: vlan3<br>/LAN ID : 3 |                        |           |  |
|          | Port ID |                              | Priority               | PVLAN     |  |
|          | FE1     |                              | <ul> <li>1 </li> </ul> |           |  |
|          |         |                              | ✓ 1 ∨                  |           |  |
|          | FE3     | Untagged                     | v 1 v                  | Enable 🗸  |  |
|          | FE4     | Untagged                     | v 1 v                  | Enable 🗸  |  |
|          | FE5     |                              | • 0 ~                  | Disable 🗸 |  |
|          | FE6     |                              | • 0 ·                  | Disable 🗸 |  |
|          | FE7     |                              | • 0 ·                  | Disable 🗸 |  |
|          | FE8     |                              | 🗸 0 🗸                  | Disable 🗸 |  |
|          | FE9     |                              | <ul> <li>0</li> </ul>  | Disable 🗸 |  |
|          | FE10    |                              | • 0 💊                  | Disable 🗸 |  |
|          | FE11    | [                            | • 0 •                  | Disable 🗸 |  |
|          | FE12    |                              | 🖌 0 🗠                  | Disable 🗸 |  |
|          | FE13    | [                            | 🖌 0 🗠                  | Disable 🗸 |  |
|          | FE14    | [                            | • 0 -                  | Disable 🗸 |  |
|          | FE15    |                              | • 0 -                  | Disable 🗸 |  |
|          | FE16    |                              | • 0 -                  | Disable 🗸 |  |
|          | FE17    | [                            | • 0 V                  | Disable 🗸 |  |
|          | FE18    | [                            | <ul> <li>0</li> </ul>  | Disable 🗸 |  |
|          | FE19    | [                            | <ul> <li>0</li> </ul>  | Disable 🗸 |  |
|          | FE20    |                              | 0                      | Disable 🗸 |  |
|          | FE21    |                              | • 0 •                  | Disable 🗸 |  |
|          | FE22    | [                            | • 0                    | Disable 🗸 |  |
|          | FE23    | [                            | • 0 .                  | Disable 🗸 |  |
|          | FE24    |                              | • 0 v                  | Disable 🗸 |  |

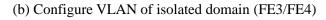

| lanagement System |                                                 | 中文 About Help Exit |
|-------------------|-------------------------------------------------|--------------------|
| Add VLAN          |                                                 |                    |
|                   |                                                 |                    |
|                   | VLAN Name: vlan4                                |                    |
|                   | VLAN ID : 4                                     |                    |
|                   | Port ID VLAN Member Priority PVLAN              |                    |
|                   | FE1 Tagged V 1 V Enable V                       |                    |
|                   | FE2 Tagged V 1 V Enable V                       |                    |
|                   | FE3 V 1 V Enable V                              |                    |
|                   | FE4 V 1 V Enable V                              |                    |
|                   | FE5 Untagged 🗸 1 🖌 Disable                      |                    |
|                   | FE6 Untagged 🗸 1 🖌 Disable 🗸                    |                    |
|                   | FE7 V 0 V Disable V                             |                    |
|                   | FE8 V 0 V Disable V                             |                    |
|                   | FE9 V 0 V Disable V                             |                    |
|                   | FE10 V 0 V Disable V                            |                    |
|                   | FE11 V 0 V Disable V                            |                    |
|                   | FE12 🕶 0 🔍 Disable 🗸                            |                    |
|                   | FE13 V 0 V Disable V                            |                    |
|                   | FE14 🗸 0 🗸 Disable 🗸                            |                    |
|                   | FE15 🗸 0 🗸 Disable 🗸                            |                    |
|                   | FE16 🗸 0 🗸 Disable 🗸                            |                    |
|                   | FE17 💙 0 👽 Disable 👽                            |                    |
|                   | FE18 💙 0 👽 Disable 👽                            |                    |
|                   | FE19 🖌 0 🗸 Disable 🗸                            |                    |
|                   | FE20 V 0 V Disable V                            |                    |
|                   | FE21 💙 0 🗸 Disable 🗸                            |                    |
|                   | FE22 V 0 V Disable V                            |                    |
|                   | FE23 V 0 V Disable V                            |                    |
|                   | FE24 V 0 V Disable V                            |                    |
|                   |                                                 |                    |
|                   | Kyland Technology Co., LTD. All Rights Reserved |                    |

(c) Configure VLAN of isolated domain (FE5 /FE6)

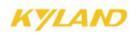

| Configure VLAN Ingress VLAN Ingress VLAN Ingress VLAN Ingress VLAN Vermember Drop VerlaN Corp Lat OrderUtLan List VerlaN Group List OrderUtLan List VerlaN Group List OrderUtLan List OrderUtLan List OrderUtL |
|----------------------------------------------------------------------------------------------------|
| Filter:       Windper Prit VLAL List         PULAN List       VLAN Group List         Image: Image: I                                                                                                    |
| Image: Construction of complicated port based traffics and realize the network security, troadcast domain separating, and network optimization, security, troadcast domain separating, and network optimization. PVLAN divides ports into uplike ports and dominike ports particularly. Through separated domains be deployed into different separated domains, traffics can be transmitted through uplike ports and communication is not available between different separated domains                                                                                                    |
| Image: Wight of the insulation of completated port based traffics and realize the network security, broadcast domains separating, and network optimization. PVLAN divides ports into uplink roots and downlink ports logically. Through settings downlink ports be deployed into different separated domains, traffics can be transmitted through uplink ports, and communication is not available between different separated domains.                                                                                                    |
| Vian33       Apply       Add       Help   PVLAN can implement the insulation of complicated port based traffics and realize the network security, knoadcast domains separating, and network optimization. PVLAN divides ports inthe uplink ports and domains ports optically. Through separated domains, braft can be transmitted through uplink ports and commitmed to in out value between different separated domains.                                                                                                    |
| Vian44           Apply:         Add         Help           PVLAN can implement the insulation of complicated port based traffics and realize the network security, toroadcast domain separating, and network optimization. PULAN divides ports into uplink ports and dominik post Squidally. Through settings, downlink post Squida domains be deployed into different separated domains, traffic can be transmitted through uplink ports and to rough value domains.                                                                                                    |
| Apply     Add     Help       PVLAN can implement the insulation of complicated port based traffics and realize the<br>network security, broadcast domain separating, and network optimization. PVLAN divides<br>ports into uplink ports and downlink ports logically. Through settings, downlink ports can<br>be deployed into different separated domains; traffics can be transmitted through uplink<br>ports, and communication is not available between different separated domains                                                                                                    |
| PVLAN can implement the insulation of complicated port based traffics and realize the<br>network security, broadcast domain separating, and network optimization. PVLAN divides<br>ports into uplink ports and downlink ports logically. Through settings, downlink ports can<br>be deployed into different separated domains. Furthic can be transmitted through uplink<br>ports, and communication is not available between different separated domains                                                                                                    |
| network security, broadcast domain separating, and network optimization, 2004 Notivides<br>ports into uplink ports and downlink ports logically. Through settings, downlink ports can<br>be deployed into different separated domains, traffic can be transmitted through uplink<br>ports, and communication is not available between different separated domains                                                                                                    |
| network security, broadcast domain separating, and network optimization, 2UAN obides<br>ports into uplink ports and downlink ports logically. Through settings, downlink ports can<br>be depiped into different perparated domains, traffic can be transmitted through uplink<br>ports, and communication is not available between different separated domains                                                                                                    |
| a sufficient la strand a set                                                                                                    |
| configuration instructions :                                                                                                    |
| All ports in uplink domain should be added to shared domain VLAN using Untag.                                                                                                    |
| All ports in downlink separated domain should be added to shared domain VLAN using<br>Tag.                                                                                                    |
| All ports in downlink separated domain should be added to separated domain VLAN<br>using Untag.                                                                                                    |
| All ports in uplink domain should be added to separated domain VLAN using Tag.                                                                                                    |
| Add all uplink domain VLANs and separated domain VLANs to PVLAN.                                                                                                    |
|                                                                                                    |
|                                                                                                    |
|                                                                                                    |
|                                                                                                    |
|                                                                                                    |
|                                                                                                    |
|                                                                                                    |
|                                                                                                    |
|                                                                                                    |
|                                                                                                    |
| Kyland Technology Co., LTD. All Rights Reserved                                                                                                    |

Figure 2-17 VLAN Configuration

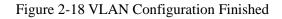

(Add all uplink port VLAN and isolated VLAN to PVLAN)

#### 2.4.3 Port Mirroring

Click the "Port Mirroring" in the left menu and enter the page (as Figure 2-19), select mirroring port from range of port1~port48, G0, G1 and mirrored port from the range of TX, RX, TX&RX, click "Apply" to finish configuration.

| nent System |                |          | 中文 About Help Ex |
|-------------|----------------|----------|------------------|
| Airroring   |                |          |                  |
|             |                |          |                  |
|             | Mirroring Port | FE1 💟    |                  |
|             | Mirrored Port  | Mode     |                  |
|             | FE1            | RX 🗸     |                  |
|             | FE2            | RX 🗸     |                  |
|             | FE3            | RX<br>TX |                  |
|             | FE4            | RX & TX  |                  |
|             | FE6            | RX V     |                  |
|             | FE6            | RX V     |                  |
|             | FE7            | RX V     |                  |
|             | FE8            | RX V     |                  |
|             | FE9            | RX v     |                  |
|             | FE10           | RX       |                  |
|             | E11            | RX 🗸     |                  |
|             | FE12           | RX 🗸     |                  |
|             | FE13           | RX       |                  |
|             | FE14           | RX 🗸     |                  |
|             | FE15           | RX 🗸     |                  |
|             | FE16           | RX       |                  |
|             | E17            | RX 🗸     |                  |
|             | FE18           | RX       |                  |
|             | FE19           | RX 🗸     |                  |
|             | FE20           | RX 🗸     |                  |
|             | E21            | RX 🗸     |                  |
|             | E22            | RX 🗸     |                  |
|             | E23            | RX       |                  |
|             | E24            | RX v     |                  |
|             | GE1            | RX 🗸     |                  |

Figure 2-19 Port Mirroring

#### 2.4.4 Port Trunk

Click the "Port Trunk" in the left menu and enter the page (as Figure 2-20), six trunk groups are supported and max 4 ports can be added to the each group. Click  $\square$ ,  $\square$ , to add or delete aggregated port. Click "Apply" to finish configuration.

# Mote:

Port trunk means multiple physical ports are used as one logical forwarding port, which will not only widen the network bandwidth but also offers backup function to the link. Only the ports in the same VLAN can be aggregated and the configurations of all ports in the same trunk group should be accordant.

The ports of 1-4 of switch S1 are aggregated into one trunk, whose bandwidth is the sum of the bandwidth of the 4 ports. At S1, if there are frames to go through trunk to S2, the port trunk of S1 will calculate the frames allocation according to the minimum value of the source MAC

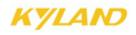

address and target MAC address, and decide which port of the trunk transmit the frames. In the case that one port of the trunk fails in connection, the frames, which should have been transmitted by the port, will be assigned to the other ports in the trunk according to the calculation. The algorithm depends on the switch's hardware.

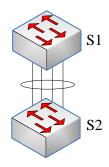

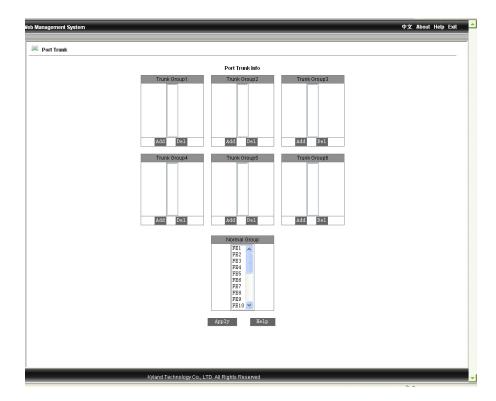

Figure 2-20 Port Trunk Configuration

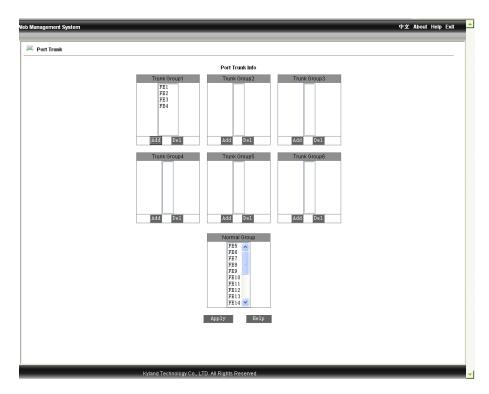

Figure 2-21 Port Trunk Configuration Graphic

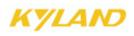

#### 2.4.5 Link Status Check

Click the "Link Check" in the left menu and enter the page (as Figure 2-22), after configuring "RSTP", "STP" or "DT-ring", where the user can configure the link check as "disable" or "enable", click "Apply" to finish. Click again the "Port Trunk" in the left menu to view the link status as Figure 2-23.

|   |      | LINK CHECK |         |  |
|---|------|------------|---------|--|
|   | Port | Link start | State   |  |
|   | FE1  | Disable 🗸  | Disable |  |
|   | FE2  | Disable 🗸  | Disable |  |
| - | FE3  | Disable 🗸  | Disable |  |
|   | FE4  | Disable 🗸  | Disable |  |
|   | FE5  | Disable 🗸  | Disable |  |
|   | FE6  | Disable 🗸  | Disable |  |
|   | FE7  | Disable 🗸  | Disable |  |
|   | FE8  | Disable 🗸  | Disable |  |
|   | FE9  | Disable 🗸  | Disable |  |
|   | FE10 | Disable 🗸  | Disable |  |
|   | FE11 | Disable 🗸  | Disable |  |
|   | FE12 | Disable 🗸  | Disable |  |
|   | FE13 | Disable 🗸  | Disable |  |
|   | FE14 | Disable 🗸  | Disable |  |
|   | FE15 | Disable 🗸  | Disable |  |
|   | FE16 | Disable 🗸  | Disable |  |
|   | FE17 | Disable 🗸  | Disable |  |
|   | FE18 | Disable 🗸  | Disable |  |
|   | FE19 | Disable 🗸  | Disable |  |
|   | FE20 | Disable 🗸  | Disable |  |
|   | FE21 | Disable 🗸  | Disable |  |
|   | FE22 | Disable 🗸  | Disable |  |
|   | FE23 | Disable 🗸  | Disable |  |
|   | FE24 | Disable 🗸  | Disable |  |
|   | GE1  | Disable 🗸  | Disable |  |
|   | GE2  | Disable 🗸  | Disable |  |
|   | GE3  | Disable 🗸  | Disable |  |
|   | GE4  | Disable 🗸  | Disable |  |

Figure 2-22 Link Status Configuration

|      | LINK CHECH |               |
|------|------------|---------------|
| Port | Link start | State         |
| FE1  | Enable 🔽   | Receive Fault |
| FE2  | Enable 🔽   | Receive Fault |
| FE3  | Disable 🗸  | Disable       |
| FE4  | Disable 🗸  | Disable       |
| FE5  | Disable 🗸  | Disable       |
| FE6  | Disable 🗸  | Disable       |
| FE7  | Disable 🗸  | Disable       |
| FE8  | Disable 🗸  | Disable       |
| FE9  | Disable 🗸  | Disable       |
| FE10 | Disable 🗸  | Disable       |
| FE11 | Disable 🗸  | Disable       |
| FE12 | Disable 🗸  | Disable       |
| FE13 | Disable 🗸  | Disable       |
| FE14 | Disable 🗸  | Disable       |
| FE15 | Disable 🗸  | Disable       |
| FE16 | Disable 🗸  | Disable       |
| FE17 | Disable 🗸  | Disable       |
| FE18 | Disable 🗸  | Disable       |
| FE19 | Disable 🗸  | Disable       |
| FE20 | Disable 🗸  | Disable       |
| FE21 | Disable 🗸  | Disable       |
| FE22 | Disable 🗸  | Disable       |
| FE23 | Disable 🗸  | Disable       |
| FE24 | Disable 🗸  | Disable       |
| GE1  | Disable 🗸  | Disable       |
| GE2  | Disable 🗸  | Disable       |
| GE3  | Disable 🗸  | Disable       |
| GE4  | Disable 🗸  | Disable       |

Figure 2-23 View Link Status Check

#### 2.4.6 Static FDB Multicast

Click the "Static FDB Multicast" in the left menu and enter the page (as Figure 2-24), where the user can select multicast filtering mode: unknown dropped or unknown transmit, FDB multicast is enabled, click "Apply" to finish. Add static MAC address, VLAN id and select port from the page as Figure 2-25, and click "Apply" to finish. After the configurations, click the "Static FDB Multicast" in the left menu and enter the page as Figure 2-26, to configure static multicast address, just select the item no. in the table and click "Modify" to reset the port table. To delete the address, click "Delete".

Δ

Attention: "IGMP Snooping" must be disabled before enable static multicast.

\_\_\_\_\_

| /eb Management System |                                             | 中文 About Help Exit |
|-----------------------|---------------------------------------------|--------------------|
| 2-0                   |                                             |                    |
| Static FDB Multicast  |                                             |                    |
|                       | multicast filtrate mode transmit unknown 🗸  |                    |
|                       | FDB Multicast Status Disable 🗸              |                    |
|                       | Apply Help                                  |                    |
|                       | Static FDB Multicast List                   |                    |
|                       | Index MAC VLAN ID Member Port               |                    |
|                       | ådd Delete Modify Help                      |                    |
|                       | Static FDB Multicast List Configuration MAC |                    |
|                       | VLAN ID (1-4093)                            |                    |
|                       | Port List                                   |                    |
|                       | Member Port List                            |                    |
| ,<br>Kyl              | nd Technology Co., LTD. All Rights Reserved |                    |

Figure 2-24 Static FDB Multicast

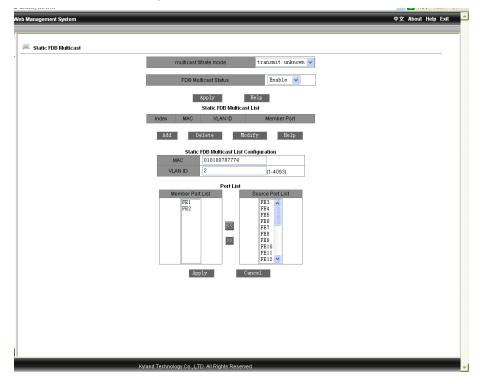

Figure 2-25 Static FDB Multicast Graphic

WEB Management User Manual for SICOM L2 Industrial Ethernet Switches

| Neb Management System  |                                                      | 中文 About Help Exit |
|------------------------|------------------------------------------------------|--------------------|
| -                      |                                                      |                    |
| 🔎 Static FDB Multicast |                                                      |                    |
| I                      | multicast filtrate mode transmit unkn                | novm v             |
|                        | FDB Multicast Status Enable                          | <b>v</b>           |
|                        | Apply Help                                           |                    |
|                        | Static FDB Multicast List                            |                    |
|                        | Index MAC VLAN ID Membe<br>01-01-00-78-77-74 2 FE1 F |                    |
|                        | Add Delete Modify Help                               | P                  |
|                        | Static FDB Multicast List Configuration              |                    |
|                        | MAC                                                  |                    |
|                        | VLAN ID (1-4093)                                     |                    |
|                        | Port List                                            |                    |
|                        | Member Port List                                     |                    |
|                        | Apply Cancel                                         |                    |
|                        |                                                      |                    |
|                        |                                                      |                    |
|                        |                                                      |                    |
|                        |                                                      |                    |
|                        |                                                      |                    |
| Kyla                   | nd Technology Co., LTD. All Rights Reserved          |                    |

Figure 2-26 Successful Configuration of Static Multicast

### 2.4.7 IGMP-snooping

Click the "IGMP-SNOOPING" in the left menu and enter the page (as Figure 2-27), enable IGMP-SNOOPING and auto query, click "Apply" to finish configuration. Click again the "IGMP-SNOOPING" in the left menu to display the configuration results.

Attention: Disable the static FDB multicast before enable IGMP Snooping. Max 256 multicast addresses are supported, note this range during operation.

\_\_\_\_\_

\_\_\_\_\_

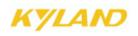

| v | Veb Management System |                     |                        |       |     | 中文 Ab | out Help Exit |
|---|-----------------------|---------------------|------------------------|-------|-----|-------|---------------|
|   | 🔎 IGMP Snooping       |                     |                        |       |     |       |               |
| r |                       | IGM                 | P Snooping Status      | Enabl | e 🗸 |       |               |
|   |                       | A                   | uto Query Status       | Enabl | e 🗸 |       |               |
|   |                       |                     | Apply                  | Help  |     |       |               |
|   |                       |                     | IGMP Membe             |       |     |       |               |
|   |                       | MAC                 | VLAN ID                | Mem   | ber |       |               |
|   |                       |                     |                        |       |     |       |               |
|   |                       |                     |                        |       |     |       |               |
|   |                       |                     |                        |       |     |       |               |
|   |                       |                     |                        |       |     |       |               |
|   |                       |                     |                        |       |     |       |               |
|   |                       |                     |                        |       |     |       |               |
|   |                       |                     |                        |       |     |       |               |
|   |                       |                     |                        |       |     |       |               |
|   |                       |                     |                        |       |     |       |               |
|   |                       |                     |                        |       |     |       |               |
|   |                       |                     |                        |       |     |       |               |
|   |                       |                     |                        |       |     |       |               |
| 1 | <br>                  | and Tachpology Co   | , LTD. All Rights Rese | mod   |     |       | _             |
| 1 | - Kyi                 | ind rectificing CU. | , ETEX MITRIGHTSTRUSE  |       |     |       |               |

Figure 2-27 IGMP-SNOOPING

| P Snophrj<br>LOM P Snophrj Status nable<br>Auto Query Status nable<br>Δαρτ Bup<br>Ciff P Member Lis<br>101-00-5E-7F-FF-FA 1 FE13                                                          | ement System |                                           |       |        | 9 | P文 A |
|----------------------------------------------------------------------------------------------------|--------------|-------------------------------------------|-------|--------|---|------|
| IOMP Snooping Status     Enable       Auto Guery Status     Enable       Apply     Help         IoMP Member List       Macro     VLANID     Member       01-00-5E-7F-FF-FA     1     FE13 |              |                                           |       |        |   |      |
| Auto Query Status Enable V<br>Apply Help<br>IGMP Member List<br>MAC VLAN ID Member<br>01-00-5E-7F-FF-FA 1 FE13                                                                            | P Snooping   |                                           |       |        |   |      |
| Auto Query Status Enable v<br>Apply Holp<br>COMP Member List<br>MAC VLAN ID Member<br>01-00-5E-7F-FF-FA 1 FE13                                                                            |              |                                           |       |        |   |      |
| Apply Help<br>IGMP Member List<br>MAC VLANID Member<br>01-00-5E-7F-FF-FA 1 FE13                                                                                                    |              | IGMP Snooping Status                      | En    | able 🔽 |   |      |
| Apply Help<br>IGMP Member List<br>MAC VLAN ID Member<br>01-00-5E-7F-FF-FA 1 FE13                                                                                                    |              |                                           |       |        |   |      |
| IGMP Member List<br>MCC VLANID Member<br>01:00-5E-7F-FF-FA 1 FE13                                                                                                    |              | Auto Query Status                         | En    | able 🔽 |   |      |
| MAC VLANID Member<br>01-00-5E-7F-FF-A 1 FE13                                                                                                    |              | Apply                                     | Help  |        |   |      |
| MAC VLAN ID Member<br>01-00-5E-7F-FF-FA 1 FE13                                                                                                    |              |                                           |       |        |   |      |
| 01-00-5E-7F-FFA 1 FE13                                                                                                    |              |                                           |       |        |   |      |
|                                                                                                    |              |                                           |       |        |   |      |
| Kviand Technology Co. LTD. All Rights Reserved                                                                                                    |              | 01-00-3E-7F-FF-FA                         | 1     | FEIS   |   |      |
| Kyland Technology Co. LTD. All Rights Reserved                                                                                                    |              |                                           |       |        |   |      |
| Kdand Technology Co. LTD. All Rights Reserved                                                                                                    |              |                                           |       |        |   |      |
| Kyland Technology Co. LTD. All Rights Reserved                                                                                                    |              |                                           |       |        |   |      |
| Kvland Technology Co. LTD. All Rights Reserved                                                                                                    |              |                                           |       |        |   |      |
| Kvland Technology Co. LTD. All Rights Reserved                                                                                                    |              |                                           |       |        |   |      |
| Kvland Technology Co., LTD. All Rights Reserved                                                                                                    |              |                                           |       |        |   |      |
| Kvland Technology Co., LTD. All Rights Reserved                                                                                                    |              |                                           |       |        |   |      |
| Kvland Technology Co., LTD. All Rights Reserved                                                                                                    |              |                                           |       |        |   |      |
| Kyland Technology Co. LTD. All Rights Reserved                                                                                                    |              |                                           |       |        |   |      |
| Kyland Technology Co. LTD. All Rights Reserved                                                                                                    |              |                                           |       |        |   |      |
| Kyland Technology Co. LTD. All Rights Reserved                                                                                                    |              |                                           |       |        |   |      |
| Kidand Technology Co. LTD. All Rights Reserved                                                                                                    |              |                                           |       |        |   |      |
| Kvland Technology Co. LTD. All Rights Reserved                                                                                                    |              |                                           |       |        |   |      |
| Kyland Technology Co. LTD. All Rights Reserved                                                                                                    |              |                                           |       |        |   |      |
| Kvland Technology Co. LTD. All Rights Reserved                                                                                                    |              |                                           |       |        |   |      |
| Kyland Technology Co. LTD. All Rights Reserved                                                                                                    |              |                                           |       |        |   |      |
| Kvland Technology Co., LTD. All Rights Reserved                                                                                                    |              |                                           |       |        |   |      |
| Kyland Technology Co., LTD. All Rights Reserved                                                                                                    |              |                                           |       |        |   |      |
| Kvland Technology Co. LTD. All Rights Reserved                                                                                                    |              |                                           |       |        |   |      |
| Kvland Technology Co., LTD. All Rights Reserved                                                                                                    |              |                                           |       |        |   |      |
| Kyland Technology Co., LTD. All Rights Reserved                                                                                                    |              |                                           |       |        |   |      |
| Kvland Technology Co., LTD. All Rights Reserved                                                                                                    |              |                                           |       |        |   |      |
| Kvland Technology Co., LTD. All Rights Reserved                                                                                                    |              |                                           |       |        |   |      |
| Kv/and Technology Co., LTD. All Rights Reserved                                                                                                    |              |                                           |       |        |   |      |
| Kvland Technology Co., LTD, All Rights Reserved                                                                                                    |              |                                           |       |        |   |      |
|                                                                                                    | ĸ            | viand Technology Co., LTD, All Rights Res | erved |        |   |      |

Figure 2-28 Successful Configuration

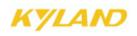

### 2.4.8 ACL Configuration

Click the "ACL Configuration" in the left menu and enter the page (as Figure 2-29), click port to enter the page as Figure 2-30, select enable/disable to click "Apply" to finish. Click "Add" to enter the page as Figure2-31, select the group no. and item no.(0-512), action("deny/change port/ add port), control port (all ports//FE1~FE24,GE1~GE4), source MAC, destination MAC, Ethernet Type, and VLAN, click "Apply" to finish.

| Veb Management System |                             |                 |      |  | 中文 About Help Exit |
|-----------------------|-----------------------------|-----------------|------|--|--------------------|
| 🔎 IP ACL              |                             |                 |      |  |                    |
|                       |                             | ACL LIST        |      |  |                    |
|                       | Port Con                    | Add List        | Help |  |                    |
|                       |                             |                 |      |  |                    |
|                       |                             |                 |      |  |                    |
|                       |                             |                 |      |  |                    |
|                       |                             |                 |      |  |                    |
|                       |                             |                 |      |  |                    |
|                       |                             |                 |      |  |                    |
|                       |                             |                 |      |  |                    |
|                       |                             |                 |      |  |                    |
|                       |                             |                 |      |  |                    |
|                       |                             |                 |      |  |                    |
|                       |                             |                 |      |  |                    |
|                       |                             |                 |      |  |                    |
|                       |                             |                 |      |  |                    |
|                       |                             |                 |      |  |                    |
| Kvlar                 | nd Technology Co., LTD. All | Rights Reserved |      |  |                    |

Figure 2-29 IP ACL

| Pe   | rt Status Configuration |  |
|------|-------------------------|--|
| Port | Port State              |  |
| FE1  | Disable V               |  |
| FE2  | Disable 🗸               |  |
| FE3  | Disable 🗸               |  |
| FE4  | Disable 🗸               |  |
| FE5  | Disable 🗸               |  |
| FE6  | Disable 🗸               |  |
| FE7  | Disable 🗸               |  |
| FE8  | Disable 🗸               |  |
| FE9  | Disable 🗸               |  |
| FE10 | Disable 🗸               |  |
| FE11 | Disable 🗸               |  |
| FE12 | Disable 🗸               |  |
| FE13 | Disable 🗸               |  |
| FE14 | Disable 🗸               |  |
| FE15 | Disable 🗸               |  |
| FE16 | Disable 🗸               |  |
| FE17 | Disable 🗸               |  |
| FE18 | Disable 🗸               |  |
| FE19 | Disable 🗸               |  |
| FE20 | Disable 🗸               |  |
| FE21 | Disable 🗸               |  |
| FE22 | Disable 🗸               |  |
| FE23 | Disable 🗸               |  |
| FE24 | Disable 🗸               |  |
| GE1  | Disable 🗸               |  |
| GE2  | Disable 🗸               |  |
| GE3  | Disable 🗸               |  |

Figure 2-30 Port Configuration

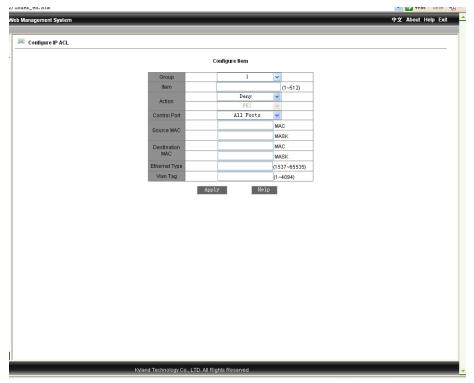

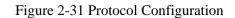

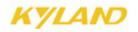

Chapter2 WEB Management Software

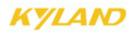

### 2.4.9 ARP Configuration

Click the "ARP" in the left menu and enter the page (as Figure 2-32), configure the ARP aging time and click "Apply" to finish. Then configure the ARP address including IP, MAC, and click the "Apply" to finish. Select item no. in the list and click "Delete" to delete the ARP address.

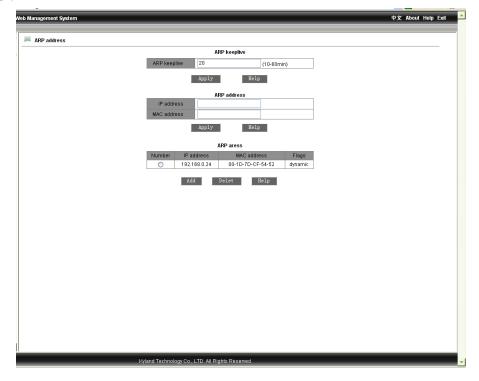

Figure 2-32 ARP Configuration

#### 2.4.10 SNMP Configuration

Click the "SNMP" in the left menu and enter the page (as Figure 2-33), enable SNMP, set read-only and read-write group name, select trap server IP address, select trap port no, click "Apply" to finish. The device will accept the frames which match with the group name of read-only and read-write. The device will send the trap frames to the IP address in the trap IP address list. Only on the trap port can the administration station receive the trap frames.

| leb Management System |                                             |                          |           | 中文 About Help Exit |
|-----------------------|---------------------------------------------|--------------------------|-----------|--------------------|
| 🛤 SNMP                |                                             |                          |           |                    |
|                       | SNMP State                                  | Enable                   | *         |                    |
|                       |                                             |                          |           |                    |
|                       | Read-Only Community<br>Read-Write Community | public<br>private        | (3-16)    |                    |
|                       |                                             | agement Station          | (310)     |                    |
|                       | Server IP Address1                          |                          | (IP Addr) |                    |
|                       | Server IP Address2                          |                          | (IP Addr) |                    |
|                       | Server IP Address3                          |                          | (IP Addr) |                    |
|                       | Trap on-off                                 | Configure Trap<br>Enable | *         |                    |
|                       | Trap Port ID                                | 162                      | (1-65535) |                    |
|                       | Server IP Address1                          |                          | (IP Addr) |                    |
|                       | Server IP Address2                          |                          | (IP Addr) |                    |
|                       | Server IP Address3                          |                          | (IP Addr) |                    |
|                       | Server IP Address4                          |                          | (IP Addr) |                    |
|                       | Server IP Address5                          |                          | (IP Addr) |                    |
|                       | Appl                                        | y help                   |           |                    |
|                       |                                             |                          |           |                    |
|                       |                                             |                          |           |                    |
|                       |                                             |                          |           |                    |
|                       |                                             |                          |           |                    |
|                       |                                             |                          |           |                    |
|                       |                                             |                          |           |                    |
|                       |                                             |                          |           |                    |
|                       |                                             |                          |           |                    |
|                       | Kyland Technology Co., LTD. All R           |                          |           |                    |

Figure 2-33 SNMP Configuration

### 2.4.11 RSTP Configuration

Click the "RSTP" in the left menu and enter the page (as Figure 2-34), select RSTP or STP to configure. Set Spanning Tree Priority(range: 0-65535,default: 32768,step size: 4096),Hello Time(range: 1-10, default: 2),Max Age Time (range: 6-40, default: 20),Forward Delay Time (range: 4-30,default: 15),Message-age inc(default or compulsion),click "Apply" to finish. Additionally, the protocol status, priority and path cost of each port can be configured too.

\_\_\_\_\_

## Attention:

The DT-Ring contains port-based ring and VLAN-based ring. The former can be used together with RSTP simultaneously and the latter can not.

\_\_\_\_\_

The device's bridge priority and MAC address compose the bridge ID, by which RSTP decided on the root bridge and root port. The less priority level, the more priority, the device with the lowest bridge ID will be chosen as the root bridge. The bridge priority is set as the lowest but can be forced to be the root bridge. In the cast of the same priorities, the one with lowest MAC address is the root bridge.

Forward Delay Time, Max Age Time, Hello Time should accord with the rules: 2 x (Bridge\_Forward\_Delay - 1.0 seconds) >= Bridge\_Max\_Age Bridge\_Max\_Age >= 2 x (Bridge\_Hello\_Time + 1.0 seconds).

The port path cost is the path expenses of the port link, and used to calculate the shortest path, which depends on link bandwidth. The more bandwidth, the less link cost. The forwarding path from current device to root port can be changed by changing port link cost.

The port priority and port no. compose the port ID, which is used for the root port selection calculation. The smaller the port ID is, the more priority it has.

|      |                   | 协议者        | 本配置          |            |     |  |
|------|-------------------|------------|--------------|------------|-----|--|
|      | 协议类型              |            | RSTP         | *          |     |  |
|      | Spanning Tree Pr  | in the     | 32768        |            |     |  |
|      | Hello Time        | TOTILY     | 2            | (0-65535)  |     |  |
|      | Max Age Time      |            | 20           | (1-10)     |     |  |
|      | Forward Delay Ti  |            | 15           | (4-30)     |     |  |
| m    | iessage-age incri |            | default      | v          |     |  |
|      |                   | 应用         | 帮助           |            |     |  |
|      |                   | 2271       | 10200        |            |     |  |
|      |                   | 端口信        | 息配置          |            |     |  |
| 端口   | 协议状态              | 优先级(0~255) | 路径成本(1~2000) | 10000) 成本自 | 动计算 |  |
| FE1  | 使能 🖌              | 128        | 200000       | 是          | ~   |  |
| FE2  | 使能 🖌              | 128        | 200000       | 문          | ~   |  |
| FE3  | 不使能 🖌             | 128        | 200000       | 是          | *   |  |
| FE4  | 不使能 🗸             | 128        | 200000       | 是          | ~   |  |
| FE5  | 不使能 🖌             | 128        | 2000000      | 是          | *   |  |
| FE6  | 不使能 🖌             | 128        | 2000000      | 是          | ~   |  |
| FE7  | 不使能 🗸             | 128        | 2000000      | 是          | ~   |  |
| FE8  | 不使能 🖌             | 128        | 2000000      | 是          | *   |  |
| FE9  | 不使能 🖌             | 128        | 200000       | 是          | *   |  |
| FE10 | ) 不使能 🖌           | 128        | 200000       | 是          | *   |  |
| FE11 | 不使能 🖌             | 128        | 200000       | 是          | ~   |  |
| FE12 | 2 不使能 🖌           | 128        | 200000       | 是          | ~   |  |
| FE13 | 3 不使能 🖌           | 128        | 2000000      | 문          | ~   |  |
| FE14 | 4 不使能 🖌           | 128        | 2000000      | 是          | ~   |  |
| FE16 | 5 不使能 🗸           | 128        | 2000000      | 是          | ~   |  |
| FE16 | 5 不使能 🖌           | 128        | 2000000      | 是          | ~   |  |
| FE17 | 7 不使能 🗸           | 128        | 200000       | 是          | *   |  |

Figure 2-34 RSTP Configuration

### 2.4.12 RSTP Transparent Transmission

Click the "RSTP Transparent Transmission" in the left menu and enter the page (as Figure 2-35), set it as enable or disable. The port, whose RSTP or STP has been set, can not set with enabled RSTP transparent transmission.

WEB Management User Manual for SICOM L2 Industrial Ethernet Switches

# Attention:

RSTP transparent transmission is actually the process that the switch forwards the received RSTP frames to the port set as transparent mode. In the network of RSTP, the switch is considered as transparent link.

\_\_\_\_\_

RSTP is a redundant protection protocol for Ethernet link and has been the IEEE standard. DT-Ring is incompatible with RSTP and other redundant protocols.

The highlight of RSTP transparent transmission is that the switch can reserve its own redundancy protocol so as to ensure the link reconfiguration time to meet the industrial requirements.

In the ring, the RSTP frames are transmitted transparently, so the ring of the switches can be considered as a transparent link, in this way, both reconfiguration speed and compatibility can be ensured.

The configurations of RSTP domain is RSTP protocol and the one of DT-Ring domain is DT-Ring protocol; The RSTP is enabled in the ring port and the RSTP transparent transmission is set in the switch port connected to the RSTP domain.

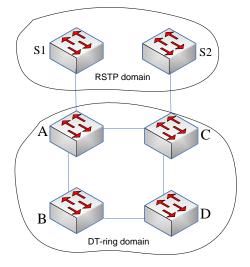

| 端口   | RSTP 遗传 |  |
|------|---------|--|
| FE1  | 不使能 ~   |  |
| FE2  | 不使能 🗸   |  |
| FE3  | 不使能 🗸   |  |
| FE4  | 不使能 🗸   |  |
| FE5  | 不使能 🗸   |  |
| FE6  | 不使能 🗸   |  |
| FE7  | 不使能 🗸   |  |
| FE8  | 不使能 ∨   |  |
| FE9  | 不使能 🗸   |  |
| FE10 | 不使能 🗸   |  |
| FE11 | 不使能 🗸   |  |
| FE12 | 不使能 🗸   |  |
| FE13 | 不使能 🗸   |  |
| FE14 | 不使能 🗸   |  |
| FE15 | 不使能 🗸   |  |
| FE16 | 不使能 🗸   |  |
| FE17 | 不使能 🗸   |  |
| FE18 | 不使能 🗸   |  |
| FE19 | 不使能 🗸   |  |
| FE20 | 不使能 🗸   |  |
| FE21 | 不使能 🗸   |  |
| FE22 | 不使能 🗸   |  |
| FE23 | 不使能 🗸   |  |
| FE24 | 不使能 🗸   |  |
| GE1  | 不使能 🗸   |  |
| GE2  | 不使能 🗸   |  |
| GE3  | 不使能 🗸   |  |
| GE4  | 不使能 🗸   |  |

Figure 2-35 RSTP Transparent Transmission

### 2.4.13 DT-Ring Configuration

Click the "DT-RING" in the left menu and enter the page (as Figure 2-36), the redundant ring can be configured based on port or VLAN. Select enable or disable for check loop status, click "Apply" to finish. Click "Add" to enter the page as Figure 3-37. Enter ID No.(ID=1 to 32), domain name, set station type(master/slave), select ring port(GE1~GE4、FE1~FE24), select enable/disable for DT-Ring+ and backup port, click "Apply" to finish. As Figure2-39, click each ring domain name in the DT-Ring list to view the ring status.

### **Attention**:

The redundant ring supports for DT-Ring, DT-Ring+ and DT-VLAN.

Multiple domains can be set in one switch so as to meet the requirements for tangent rings.

In one ring, each switch needs to be configured with identical domain ID, and identical domain name for easier maintenance.

Only one station in one ring.

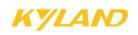

One VLAN must be in only one DT-Ring domain.

When the DT-VLAN is set in one switch, t, the DT-Ring based on port can not be set.

Check ring status: check the ring port and ring ID. It is based on port VLAN. Only the port, whose ring check function is enabled, can check the ring automatically. The ring check function is defaulted to be disabled. If the system find loop, the port will be down to remove the loop.

In case of closed ring, one ring port of master station is blocked and another is for forwarding. If the ring is opening or blocked, the blocked port will be for forwarding in 50ms.

The configurations of the switches connected in the DT-Ring+: there are only two backup ports between two rings.

The DT-Ring topology is as following Figure. In the ring, one switch is set as master station and the others are slavery station.

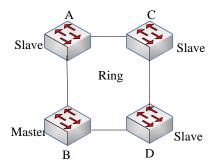

DT-Ring offers backup for two rings based on DT-Ring. It determines the status of the ring and port according to the backup switch's ID to ensure that loop won't be formed.

The topology is as following figure:

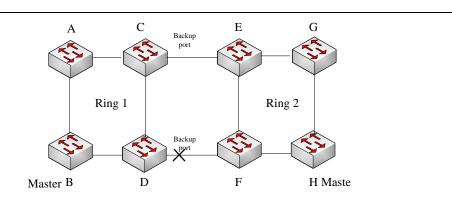

DT-VLAN is the expansion of DT-Ring. The latter offers redundancy based on port and supports only one redundant ring in a redundant link. The former offers link redundancy based on different VLAN groups in one link. In one redundant physical link, multiple redundant rings can be set based on VLAN group to control the VLAN forwarding status on the ring port and realize the fast reconfiguration.

The topology is as following figure:

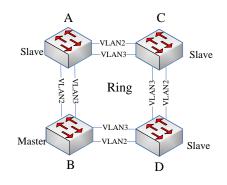

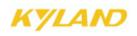

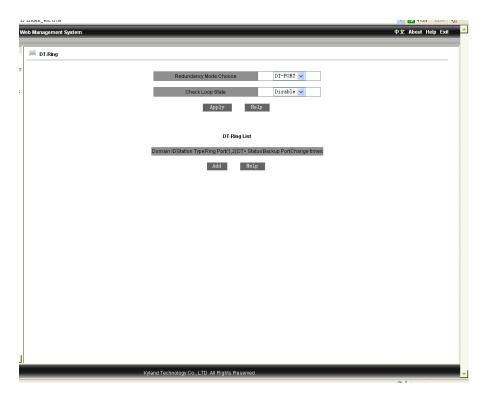

Figure 2-36 Ring Configuration

| lanagement System |                     |                      | 中文 About Help Exi |
|-------------------|---------------------|----------------------|-------------------|
| DT-Ring           |                     |                      |                   |
| D1-Ring           |                     |                      |                   |
|                   | Redundancy          | DT-Ring              |                   |
|                   | Domain ID 3         |                      |                   |
|                   | Domain Name ri      | ng3                  |                   |
|                   | Station Type        | Master 🗸             |                   |
|                   | Ring Port1          | FE19 🗸               |                   |
|                   | Ring Port2          | FE20 🗸               |                   |
|                   | DT-F                | inat                 |                   |
|                   | DT-Ring             | Enable 🗸             |                   |
|                   | Backup Port         | FE18 🗸               |                   |
|                   |                     |                      |                   |
|                   | VLAN Choose VLAN ID | AN List<br>VLAN Name |                   |
|                   | 1                   | default              |                   |
|                   | 2                   | vlan2                |                   |
|                   |                     |                      |                   |
|                   |                     |                      |                   |

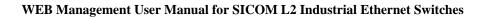

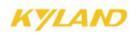

| Management System |                            |                 | 中文 About Help E |
|-------------------|----------------------------|-----------------|-----------------|
| e                 |                            |                 |                 |
| DT-Ring           |                            |                 |                 |
|                   | Destandary                 | DT Dies         |                 |
|                   | Redundancy                 | DT-Ring         |                 |
|                   | Domain ID                  | 2               |                 |
|                   | Domain name                | ring2           |                 |
|                   | Station Type               | Master 🖌        |                 |
|                   | Ring Port1                 |                 |                 |
|                   | Ring Port2                 | GE2 🗸           |                 |
|                   |                            | DT-Ring+        |                 |
|                   | DT-Ring+                   | Disable 🗸       |                 |
|                   | Backup Port                | FE 1            |                 |
|                   |                            |                 |                 |
|                   |                            |                 |                 |
|                   |                            |                 |                 |
|                   |                            |                 |                 |
|                   |                            |                 |                 |
| Kyland            | Technology Co., LTD. All I | Rights Reserved |                 |

Figure 2-37 Ring Based on VLAN

Figure 2-38 Ring Based on Port

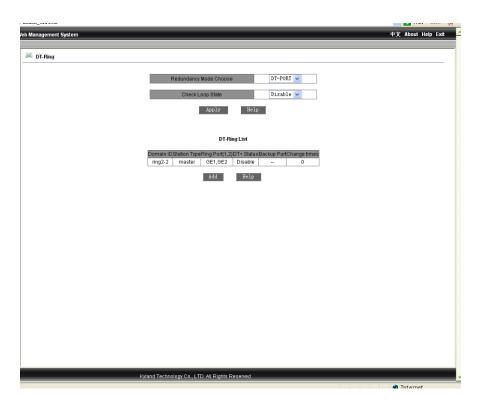

Figure 2-39 Finishing DT-Ring configuration

### 2.4.14 QoS Configuration

Click the "QOS Configuration" in the left menu and enter the page (as Figure 2-40), enable the QoS scheduling mode: weight (WRR) and preemption mode. Select "disable" will disable the function. The weight ratio is supported and can be set as 8:4:2:1(HIGHEST, SECHIGH, SECLOW, LOWEST). The priority can be based on 802.1P, IP TOS, DSCP or port. Click "Apply" to finish.

# Attention:

54

The priority based on port can map only two queues: high and low.

The other three priorities support for 4 queues with the ID no.: 1,1,2,3 corresponding to the priority of lowest-low-high-highest.

QoS is realized via different queue scheduling modes of WRR and preemption as well as different scheduling policies.

Three scheduling policies are supported: port-based, 802.1P-based and IP TOS/DIFF-based, all of

WEB Management User Manual for SICOM L2 Industrial Ethernet Switches

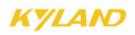

| Management System |            |                  |               |                                                                                                    | 中文 About Help Exi |
|-------------------|------------|------------------|---------------|----------------------------------------------------------------------------------------------------|-------------------|
| 🔍 Configure Qos   |            |                  |               |                                                                                                    |                   |
|                   | Qos Mo     | da               |               | 802.1P Priority                                                                                                    |                   |
|                   | Qos Mo     |                  |               | -                                                                                                    |                   |
|                   |            |                  | π 🗸           | IP TOS Priority                                                                                                    |                   |
|                   | IP TOS/D   | VRR              |               | DSCP Priority                                                                                                    |                   |
|                   |            | Hq-preemp        | t             |                                                                                                    |                   |
|                   |            | Weight of the    | Priority Queu | es                                                                                                    |                   |
|                   | 3HIGHE     | EST 2SECHIGH     | 1SECLOW       | V 0-LOWEST                                                                                                    |                   |
|                   | 8          | 4                | 2             | 1                                                                                                    |                   |
|                   |            | Configure        | Port Priority |                                                                                                    |                   |
|                   | Port       | Highest priority | TOS/DIFF      | 802.1P Priority                                                                                                    |                   |
|                   | FE1        |                  |               | ✓                                                                                                    |                   |
|                   | FE2        |                  |               | <b>v</b>                                                                                                    |                   |
|                   | FE3        |                  |               | <b>v</b>                                                                                                    |                   |
|                   | FE4        |                  |               | <b>V</b>                                                                                                    |                   |
|                   | FE5<br>FE6 |                  |               | <ul> <li>Image: Construction of the second second seco</li></ul> |                   |
|                   | FE7        |                  |               | V                                                                                                    |                   |
|                   | FE8        |                  |               |                                                                                                    |                   |
|                   | FE9        |                  |               | Image: Contract of the second second seco          |                   |
|                   | FE10       |                  |               | Image: Second second second          |                   |
|                   | FE11       |                  |               | Image: Second second second          |                   |
|                   | FE12       |                  |               | <b>V</b>                                                                                                    |                   |
|                   | FE13       |                  |               | <b>V</b>                                                                                                    |                   |
|                   | FE14       |                  |               | <b>v</b>                                                                                                    |                   |
|                   | FE15       |                  |               | <b>V</b>                                                                                                    |                   |
|                   | FE16       |                  |               |                                                                                                    |                   |
|                   | FE17       |                  |               | <b>V</b>                                                                                                    |                   |
|                   | FE18       |                  |               |                                                                                                    |                   |
|                   | FE19       |                  |               | Image: A state of the state of the state           |                   |
|                   | FE20       |                  |               |                                                                                                    |                   |
|                   | FE21       |                  |               | <b>V</b>                                                                                                    |                   |

which can be enabled in different port of the device. But they are exclusive in one port.

\_\_\_\_\_

Figure 2-40 QoS Configuration

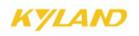

Click "802.1P Priority" the page as Figure 2-41: there are 8 priority levels, select the level and click "Apply" to finish.

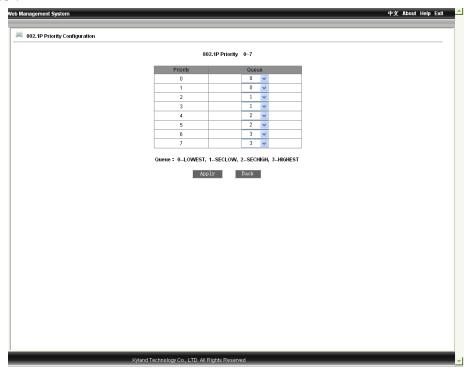

Figure 2-41 802.1P Priority

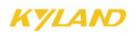

Click "IPTOS Priority" the page as Figure 2-42: there are 8 priority levels, select the level and click "Apply" to finish.

|                                                                                                    | eb Management System          |                                     |                        | 中文 About Help Exit |
|----------------------------------------------------------------------------------------------------|-------------------------------|-------------------------------------|------------------------|--------------------|
| Proprint       Oracle oracle ora | ID TOE Drigth: Configuration  |                                     |                        |                    |
| Printh       Queue         IP TOS 0       0         IP TOS 1       0         IP TOS 3       0         IP TOS 4       0         IP TOS 6       0         IP TOS 7       0         Dros 7       0         Dros 7       0         Dros 7       0         Dros 7       0         Dros 7       0         Dros 7       0         Dros 7       0                                                                                                    | IP TOS Priority Configuration |                                     |                        |                    |
| IP TOS 1       0       v         IP TOS 2       0       v         IP TOS 3       0       v         IP TOS 6       0       v         IP TOS 6       0       v         IP TOS 6       0       v         IP TOS 7       0       v         IP TOS 7                                                                                                    |                               | IP TOS Pr                           | iority 0~7             |                    |
| IP TOS 1       0       •         IP TOS 2       0       •         IP TOS 4       0       •         IP TOS 6       0       •         IP TOS 6       0       •         IP TOS 7       0       •         Outers 7       0       •         IP TOS 7       0       •         IP TOS 7       0       •         IP TOS 7       0       •         IP TOS 7       0       •         IP TOS 7       0       •                                                                                                    |                               | Priority                            | Queue                  |                    |
| IP TOS 2       0       v         IP TOS 3       0       v         IP TOS 6       0       v         IP TOS 7       0       v         IP TOS 7                                                                                                    |                               | IP TOS 0                            | 0 🗸                    |                    |
| IP TOS 3       0       v         IP TOS 4       0       v         IP TOS 6       0       v         IP TOS 7       0       v         IP TOS 7       0       v         Octeor 2: Outgetst       1-SECHOH, 3-HGHEST         Apply       Back                                                                                                    |                               | IP TOS 1                            | 0 🗸                    |                    |
| IP TOS 6     0       IP TOS 6     0       IP TOS 7     0       IP TOS 7     0    Concert: 0-LOWEST, 1-SECLOW, 2-SECHIGH, 3-HIGHEST      (Apply)      Back                                                                                                    |                               | IP TOS 2                            |                        |                    |
| IP TOS 5     0       IP TOS 7     0<br>Cheme: 0-LOWEST, 1-SECLOW, 2-SECHIGH, 3-HIGHEST                                                                                                    |                               | IP TOS 3                            | 0 🗸                    |                    |
| IP TOS 6     0       IP TOS 7     0       Outeure : 0-LOWEST, 1-SECLIOW, 2-SECHIGH, 3-HIGHEST         Apply   Back                                                                                                    |                               |                                     |                        |                    |
| IP TOS 7 0 Ο<br>Onewe : 0-LOWNEST, 1-SECLOW, 2-SECHIGH, 3-HIGHEST<br>Αρχ1γ Βασκ                                                                                                    |                               |                                     |                        |                    |
| Onene : 0-LOWEST, 1-SECHOW, 2-SECHIGH, 3-HIGHEST                                                                                                    |                               |                                     |                        |                    |
| Apply Back                                                                                                    |                               | IP TOS 7                            | 0 🗸                    |                    |
| Apply Back                                                                                                    |                               | Queue: 0LOWEST. 1SEC                | OW. 2SECHIGH. 3HIGHEST |                    |
|                                                                                                    |                               |                                     |                        |                    |
| Wand Technology / A. J.T. Al Flighte Record                                                                                                    |                               | Apply                               | Back                   |                    |
| Wand Technology /a, 170 Al Flinkhe Recorded                                                                                                    |                               |                                     |                        |                    |
| Wand Technology /a, 170 Al Fileble Recorded                                                                                                    |                               |                                     |                        |                    |
| Wand Tackardow /n, 1TD Al Elinke Recorded                                                                                                    |                               |                                     |                        |                    |
| Wand Tackardow /n, 1TD Al Piloke Record                                                                                                    |                               |                                     |                        |                    |
| Wand Tackardow /n, 1TD Al Elinko Ranarad                                                                                                    |                               |                                     |                        |                    |
| Wand Tackardow /n, 1TD Al Elinko Racarind                                                                                                    |                               |                                     |                        |                    |
| Wand Tackenstew /n, 170 All Pickle Record                                                                                                    |                               |                                     |                        |                    |
| Wand Tackenstew /n, 170 All Pickle Recorded                                                                                                    |                               |                                     |                        |                    |
| Wand Tackenstew /n, 1TD All Elekte Recorded                                                                                                    |                               |                                     |                        |                    |
| Wand Tackenstew /n, 170 All Pieble Recorded                                                                                                    |                               |                                     |                        |                    |
| Wand Tackenstew /n, 170 All Pietle Record                                                                                                    |                               |                                     |                        |                    |
| Wand Tackedow /co. 170 Al Elekte Record                                                                                                    |                               |                                     |                        |                    |
| Wand Tackenstew /n T.D. All Pietle Rannend                                                                                                    |                               |                                     |                        |                    |
| Wand Tackenstew /n, ITD, All Dinke Rannwad                                                                                                    |                               |                                     |                        |                    |
| Wand Taribactany /a TTD All Plathe Record                                                                                                    |                               |                                     |                        |                    |
| Mand Tarihantaw Co. 1TD All Diable Record                                                                                                    |                               |                                     |                        |                    |
| Mand Technology Co. T.D. All Diothe Record                                                                                                    |                               |                                     |                        |                    |
| Kidond Tachaology Co. LTD. All Blakks Bosonoid                                                                                                    |                               |                                     |                        |                    |
|                                                                                                    | 144                           | and Technology Co. I TD. & Bighte P | 2 acorved              |                    |

Figure 2-42 IPTOS Priority

Click "DSCP Priority" the page as Figure 2-43: there are 64 priority levels, select the level and click "Apply" to finish.

| PCR     Osc     Osc     Osc     Osc     Osc     Osc     Osc     Osc     Osc     Osc       DSCP1     0     DSCP1     0     DSCP2     0     DSCP3     0     DSCP3     0                                                                                                    |        |          |      |        | DSCP     | Prio | ority 0∼63 |        |                |         |       |      |  |  |
|----------------------------------------------------------------------------------------------------|--------|----------|------|--------|----------|------|------------|--------|----------------|---------|-------|------|--|--|
| DSCP4         0         V         DSCP5         0         v         DSCP6         0         v         DSCP6         0         v         DSCP6         0         v         DSCP1         0         v           DSCP18         0         v         DSCP17         0         v         DSCP16         0         v         DSCP16         0         v         DSCP16         0         v         DSCP16         0         v         DSCP17         0         v         DSCP16         0         v         DSCP17         0         v         DSCP18         0         v         DSCP20         0         v         DSCP21         0         v         DSCP27         0         v         DSCP27         0<     | DSCP   | Qos Qi   | Jeue | DSCP   | Qos Qu   | leue | DSCP       | Qos Qi | iene           | DSCP    | Q05 Q | ueue |  |  |
| DSCP8         0         v         DSCP10         0         v         DSCP11         0         v           DSCP12         0         v         DSCP13         0         v         DSCP14         0         v         DSCP15         0         v           DSCP16         0         v         DSCP17         0         v         DSCP18         0         v         DSCP18         0         v           DSCP20         0         v         DSCP21         0         v         DSCP20         0         v         DSCP21         0         v         DSCP21         0         v         DSCP21         0         v         DSCP21         0         v         DSCP23         0         v         DSCP21         0         v         DSCP21         0         v         DSCP21         0         v         DSCP21         0         v         DSCP21         0         v         DSCP23         0         v         DSCP23         0         v         DSCP33         0         v         DSCP43         0         v         DSCP43         0         v         DSCP44         0         DSCP44         0         v         DSCP44         0         v         DS                     | DSCP 0 | 0        | *    | DSCP 1 | 0        | ~    | DSCP 2     | 0      | ۷              | DSCP 3  | 0     | ~    |  |  |
| DSCP 12         0         v         DSCP 13         0         v         DSCP 14         0         v         DSCP 15         0         v           DSCP 16         0         v         DSCP 17         0         v         DSCP 20         0         v         DSCP 21         0         v         DSCP 22         0         v         DSCP 23         0         v           DSCP 24         0         v         DSCP 25         0         v         DSCP 27         0         v         DSCP 27         0         v         DSCP 27         0         v         DSCP 28         0         v         DSCP 27         0         v         DSCP 27         0         v         DSCP 37         0         v         DSCP 38         0         v         DSCP 38         0         v         DSCP 36         0         v         DSCP 37         0         v         DSCP 36         0         v         DSCP 37         0         v         DSCP 36         0         v         DSCP 47         0         v         DSCP 47         0         v         DSCP 47         0         v         DSCP 47         0         v         DSCP 47         0         v         DSCP 47         0 | DSCP 4 |          | ~    | DSCP 5 | 0        | ~    | DSCP 6     | 0      | ~              | DSCP 7  |       | *    |  |  |
| DSCP 16         0         v         DSCP 17         0         v         DSCP 18         0         v         DSCP 10         0         v           DSCP 20         0         v         DSCP 21         0         v         DSCP 22         0         v         DSCP 23         0         v           DSCP 24         0         v         DSCP 25         0         v         DSCP 24         0         v         DSCP 23         0         v           DSCP 24         0         v         DSCP 25         0         v         DSCP 24         0         v         DSCP 23         0         v           DSCP 24         0         v         DSCP 33         0         v         DSCP 34         0         v         DSCP 35         0         v           DSCP 34         0         v         DSCP 37         0         v         DSCP 38         0         v         DSCP 35         0         v         DSCP 34         0         v         DSCP 35         0         v         DSCP 44         0         v         DSCP 44         0         v         DSCP 45         0         v         DSCP 45         0         v         DSCP 45         0                               |        |          | _    |        | 0        | ~    | DSCP 10    |        | _              | DSCP 11 | -     | ~    |  |  |
| DSCP 20         0         V         DSCP 21         0         V         DSCP 22         0         v         DSCP 23         0         v           DSCP 24         0         v         DSCP 25         0         v         DSCP 26         0         v         DSCP 27         0         v           DSCP 28         0         v         DSCP 31         0         v         DSCP 31         0         v           DSCP 28         0         v         DSCP 33         0         v         DSCP 31         0         v           DSCP 32         0         v         DSCP 31         0         v         DSCP 33         0         v         DSCP 33         0         v         DSCP 33         0         v         DSCP 33         0         v         DSCP 33         0         v         DSCP 34         0         v         DSCP 43         0         v         DSCP 43         0         v         DSCP 43         0         v         DSCP 43         0         v         DSCP 43         0         v         DSCP 43         0         v         DSCP 43         0         v         DSCP 43         0         v         DSCP 43         0         v                       |        | <u> </u> | *    |        | 0        | ~    | DSCP 14    |        | ~              | DSCP 15 |       | ~    |  |  |
| DSCP 24         0         v         DSCP 25         0         v         DSCP 26         0         v         DSCP 27         0         v           DSCP 28         0         v         DSCP 29         0         v         DSCP 31         0         v         DSCP 31         0         v           DSCP 32         0         v         DSCP 37         0         v         DSCP 38         0         v           DSCP 32         0         v         DSCP 37         0         v         DSCP 38         0         v           DSCP 36         0         v         DSCP 37         0         v         DSCP 38         0         v           DSCP 40         0         v         DSCP 47         0         v         DSCP 43         0         v         DSCP 43         0         v         DSCP 43         0         v         DSCP 43         0         v         DSCP 43         0         v         DSCP 43         0         v         DSCP 43         0         v         DSCP 43         0         v         DSCP 43         0         v         DSCP 43         0         v         DSCP 43         0         v         DSCP 43         0                               |        |          | _    |        | <u> </u> | ~    |            |        | ~              |         |       | _    |  |  |
| DSCP 28         0         V         DSCP 32         0         V         DSCP 34         0         V         DSCP 35         0         V           DSCP 32         0         V         DSCP 34         0         V         DSCP 35         0         V           DSCP 36         0         V         DSCP 37         0         V         DSCP 34         0         V         DSCP 35         0         V           DSCP 46         0         V         DSCP 41         0         V         DSCP 43         0         V           DSCP 44         0         V         DSCP 45         0         V         DSCP 46         0         V         DSCP 47         0         V           DSCP 44         0         V         DSCP 45         0         V         DSCP 56         0         V         DSCP 56         0         V         DSCP 56         0         V         DSCP 56         0         V         DSCP 56         0         V         DSCP 56         0         V         DSCP 56         0         V         DSCP 56         0         V         DSCP 56         0         V         DSCP 56         0         V         DSCP 56         0                               |        |          | _    |        | <u> </u> | _    |            |        | _              |         |       | _    |  |  |
| DBCP 32         0         v         DBCP 33         0         v         DBCP 34         0         v         DBCP 35         0         v           DBCP 36         0         v         DBCP 37         0         v         DBCP 48         0         v         DBCP 38         0         v           DBCP 40         0         v         DBCP 44         0         v         DBCP 42         0         v         DBCP 43         0         v           DBCP 44         0         v         DBCP 45         0         v         DBCP 47         0         v         DBCP 43         0         v         DBCP 44         0         v         DBCP 45         0         v         DBCP 45         0         v         DBCP 45         0         v         DBCP 45         0         v         DBCP 45         0         v         DBCP 55         0         v         DBCP 55         0         v         DBCP 55         0         v         DBCP 55         0         v         DBCP 56         0         v         DBCP 56         0         v         DBCP 56         0         v         DBCP 56         0         v         DBCP 56         0         v         DBCP 56         |        |          | _    |        |          |      |            |        | _              |         |       |      |  |  |
| DSCP 36         0         V         DSCP 37         0         V         DSCP 38         0         V           DSCP 40         0         V         DSCP 41         0         V         DSCP 42         0         V         DSCP 43         0         V           DSCP 44         0         V         DSCP 45         0         V         DSCP 46         0         V         DSCP 47         0         V           DSCP 44         0         V         DSCP 45         0         V         DSCP 46         0         V         DSCP 46         |        |          | -    |        | <u> </u> | _    |            |        | _              |         |       |      |  |  |
| DSCP 40         0         V         DSCP 41         0         V         DSCP 42         0         V         DSCP 43         0         V           DSCP 44         0         V         DSCP 45         0         V         DSCP 46         0         V         DSCP 47         0         V           DSCP 44         0         V         DSCP 45         0         V         DSCP 46         0         V         DSCP 47         0         V           DSCP 48         0         V         DSCP 48         0         V         DSCP 56         0         V         DSCP 56         0         V         SCP 56          |        | <u> </u> | _    |        | <u> </u> | _    |            |        | _              |         |       | _    |  |  |
| DSCP 44         0         V         DSCP 45         0         v         DSCP 46         0         v         DSCP 47         0         v           DSCP 48         0         v         DSCP 48         0         v         DSCP 50         0         v         DSCP 51         0         v           DSCP 52         0         v         DSCP 57         0         v         DSCP 56         0         v           DSCP 56         0         v         DSCP 57         0         v         DSCP 56         0         v           DSCP 60         0         v         DSCP 57         0         v         DSCP 52         0         v           DSCP 60         0         v         DSCP 57         0         v         DSCP 62         0         v         DSCP 53         0         v           DSCP 60         0         v         DSCP 61         0         v         DSCP 62         0         v         DSCP 63         0         v           Outline :         0         v         S.ESE 51         S.ESE 51         S.ESE 51         S.ESE 51         S.ESE 51         S.ESE 51         S.ESE 51         S.ESE 51         S.ESE 51         S.ESE 51                         |        |          | _    |        |          | _    |            |        | _              |         |       |      |  |  |
| DSCP 48         0         DSCP 49         0         V         DSCP 50         0         v         DSCP 51         0         v           DSCP 52         0         v         DSCP 53         0         v         DSCP 54         0         v         DSCP 55         0         v           DSCP 56         0         v         DSCP 57         0         v         DSCP 58         0         v         DSCP 59         0         v           DSCP 60         0         v         DSCP 61         0         v         DSCP 63         0         v           Oueue :         0         DSCP 51         0         v         DSCP 63         0         v                                                                                                    |        |          | _    |        | <u> </u> | _    |            |        | _              |         |       |      |  |  |
| DSCP 52         0         v         DSCP 53         0         v         DSCP 54         0         v         DSCP 55         0         v           DSCP 56         0         v         DSCP 57         0         v         DSCP 58         0         v           DSCP 60         0         v         DSCP 61         0         v         DSCP 62         0         v         DSCP 63         0         v           Oueue :         0         USCP 51         0         v         DSCP 63         0         v                                                                                                    |        |          | _    |        |          | _    |            |        | _              |         |       | _    |  |  |
| DSCP 56         0         v         DSCP 57         0         v         DSCP 58         0         v           DSCP 60         0         v         DSCP 61         0         v         DSCP 63         0         v           Oueue :         0         v         DSCP 61         0         v         DSCP 63         0         v                                                                                                    |        |          | _    |        | <u> </u> | _    |            |        | _              |         |       |      |  |  |
| DSCP 60 0 v DSCP 61 0 v DSCP 62 0 v DSCP 63 0 v<br>Oueue : 0-LOWEST, 1-SECLOW, 2-SECHIGH, 3-HIGHEST                                                                                                    |        |          | _    |        |          | _    |            |        |                |         |       | _    |  |  |
| Oueue : 0-LOWEST, 1-SECLOW, 2-SECHIGH, 3-HIGHEST                                                                                                    |        | <u> </u> | _    |        |          | _    |            |        | _              |         |       |      |  |  |
|                                                                                                    |        | Qu       | eue  | 0LOWE  |          | _    |            |        | 3 <del> </del> | IIGHEST |       |      |  |  |

Figure 2-43 DSCP Priority

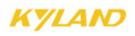

### 2.4.15 MAC Aging Time

Click the "MAC Aging Time" to enter the page as Figure 2-44: select the MAC aging time (range: 15-3600 sec) and click "Apply" to finish. The default time is 300s.

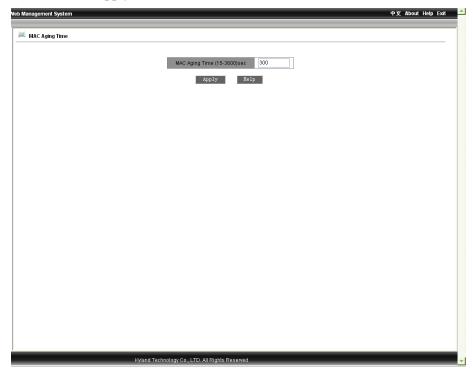

Figure 2-44 MAC Aging Time

### 2.4.16 Alarm

Alarm functions contain alarm vision and alarm configuration.

### **Alarm Vision**

Click "Alarm Vision" in the left menu and enter the page as Figure 2-45 to display the enabled alarm information for power, temperature, IP conflict, MAC conflict, port status and ring status. If the port connection is normal, the alarm status will be shown as "Link Up", and if abnormal, as "Link Down". DT-Ring is shown as "Ring open " for alarm and "Ring Close" for reconfiguration status.

Figure 2-45 Alarm Vision

### **Alarm Setting**

Click the "Alarm Setting" in the left menu and enter the page as Figure 2-46 to configure the alarm for power, temperature, port, and ring etc. Select the inspection time from 180 to 600s for IP and MAC conflict. The default time is 300s. Enable the alarm for temperature and set the threshold value, click "Apply" to finish.

\_\_\_\_\_

### Attention:

The alarm function for IP and MAC conflict is default enabled.

-----

To test the throughout of all the ports, the inspection function for IP and MAC conflict shall be disabled.

Click the " $\sqrt{}$ " of "Alarm Enable" to disable as follows:

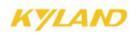

|                 |                      |                                                 | AC CONNEC           |                  |               |
|-----------------|----------------------|-------------------------------------------------|---------------------|------------------|---------------|
| Alarm Name      | Alarm                | Enable                                          |                     | Alarm 1          | Time          |
| IP、MAC Conflict |                      |                                                 | 300                 |                  | (180~600sec.) |
|                 | 1                    |                                                 |                     |                  |               |
| ement System    |                      |                                                 |                     |                  | 中文 About Help |
|                 |                      |                                                 |                     |                  |               |
| rm Setting      |                      |                                                 |                     |                  |               |
|                 |                      | IP. I                                           | MAC Conflict        |                  |               |
|                 | Alarm Name           | Alarm Enable                                    | Alarm               | Time             |               |
|                 | IP、MAC Conflict      |                                                 | 300                 | (180~600sec.)    |               |
|                 | Alarr                | Po<br>n Name                                    | wer Alarm<br>Alarm  | Enable           |               |
|                 |                      | er Alarm                                        |                     |                  |               |
|                 |                      | Temp                                            | erature Alarm       |                  |               |
|                 |                      | Alarm Name Alarm Enable Temperature Alarm Bound |                     |                  |               |
|                 | Temperature<br>Alarm | Enable 🗸 T.                                     | High + 💙 80 🔷 T     | -Low - 🗸 30      |               |
|                 |                      |                                                 | ort Alarm           |                  |               |
|                 | Port Alarm State     | Port Alarm Sta                                  |                     | Port Alarm State |               |
|                 | FE1                  | FE2                                             | FE3                 | FE4              |               |
|                 | FE5  FE9             | FE6  FE10                                       | FE7 FE11            | FE8  FE12        |               |
|                 | FE13                 | FE14 🗹                                          | FE16                | FE16             |               |
|                 | FE17 FE21            | FE18                                            | FE19                | FE20 FE24        |               |
|                 | FE21 GE1 GE1         | FE22<br>GE2                                     | FE23 GE3 GE3        | GE4              |               |
|                 |                      |                                                 |                     |                  |               |
|                 | DT-                  | Ring ID                                         | Ring Alarm<br>Alarm | Enable           |               |
|                 |                      | 2                                               |                     | <b>V</b>         |               |
|                 |                      | Apply                                           | Help                |                  |               |
|                 |                      |                                                 |                     |                  |               |
|                 |                      |                                                 |                     |                  |               |
|                 |                      |                                                 |                     |                  |               |
|                 |                      |                                                 |                     |                  |               |
|                 |                      |                                                 |                     |                  |               |
|                 |                      | gy Co., LTD. All Right                          |                     |                  |               |

IP、 MAC Conflict

Figure 2-46 Alarm Configuration

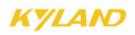

### 2.4.17 RMON Configuration

RMON configuration contains RMON statistics, RMON history, RMON alarm and RMON event.

### **RMON Statistics**

Click the "RMON Statistics" in the left menu and enter the page as Figure 2-47 to configure the RMON statistics. Fill in index no.(range: 1-65535), owner name (range: 1-32), select port (range: ifindex1-26), click "Apply" to finish.

| eb Management System |                                                             | 中文 About Help Exit |
|----------------------|-------------------------------------------------------------|--------------------|
| RMON Statistics      |                                                             |                    |
|                      | Statistics Information Set                                  |                    |
|                      | Index Owner DataSource                                      |                    |
|                      | Apply Help                                                  |                    |
|                      | Statistics Information Demand Delete Index Owner DataSource |                    |
|                      | Delete Index Owner DataSource                               |                    |
|                      |                                                             |                    |
|                      |                                                             |                    |
|                      |                                                             |                    |
|                      |                                                             |                    |
|                      |                                                             |                    |
|                      |                                                             |                    |
|                      |                                                             |                    |
|                      |                                                             |                    |
|                      |                                                             |                    |
|                      |                                                             |                    |
|                      |                                                             |                    |
|                      |                                                             |                    |
|                      |                                                             |                    |
| Kit                  | and Technology Co., LTD. All Rights Reserved                |                    |

Figure 2-47 RMON Statistics

### **RMON History**

Click the "RMON History" in the left menu and enter the page as Figure 2-48 to configure the RMON history. Fill in index no. (Range: 1-65535), owner name (range: 1-32), select port (range: ifindex1-26), sampling no. (Range: 1-65535), sampling interval (range: 1-3600, default:1800), click "Apply" to finish.

| /eb Management System |                                                                             |                                         | 中文 About Help Exit 🚄 |
|-----------------------|-----------------------------------------------------------------------------|-----------------------------------------|----------------------|
|                       |                                                                             |                                         |                      |
| RMON History          |                                                                             |                                         |                      |
|                       |                                                                             | 2                                       |                      |
|                       | Index                                                                       |                                         |                      |
|                       | DataSource<br>Owner                                                         | ifIndex.3 🗸                             |                      |
|                       | Sampling Number                                                             | 50                                      |                      |
|                       | Sampling Number                                                             | 1800                                    |                      |
|                       |                                                                             |                                         |                      |
|                       | Apply Hel                                                                   | q                                       |                      |
|                       |                                                                             |                                         |                      |
|                       | History Information Dem<br>Delete IndexOwnerDataSourceSampling NumberFact S | nand<br>ampling NumberSampling Space(s) |                      |
|                       |                                                                             |                                         |                      |
|                       | Delete                                                                      |                                         |                      |
|                       |                                                                             |                                         |                      |
|                       |                                                                             |                                         |                      |
|                       |                                                                             |                                         |                      |
|                       |                                                                             |                                         |                      |
|                       |                                                                             |                                         |                      |
|                       |                                                                             |                                         |                      |
|                       |                                                                             |                                         |                      |
|                       |                                                                             |                                         |                      |
|                       |                                                                             |                                         |                      |
|                       |                                                                             |                                         |                      |
|                       |                                                                             |                                         |                      |
|                       |                                                                             |                                         |                      |
|                       |                                                                             |                                         |                      |
|                       |                                                                             |                                         |                      |
|                       |                                                                             |                                         |                      |
|                       |                                                                             |                                         |                      |
|                       | Kyland Technology Co., LTD. All Rights Reserved                             |                                         |                      |

Figure 2-48 RMON History

### KYLAND

### **RMON Alarm**

Click the "RMON Alarm" in the left menu and enter the page as Figure 2-49 to configure the RMON alarm. Select the alarm node from the MIB node list and double click, and the OID will fill in automatically. Fill in index no.(range: 1-65535), owner name (range: 1-32), select port (range: ifindex1-26), sampling type (Absolute/Delta), alarm type (Rising Alarm/Falling Alarm/Rise or Fall Alarm), sampling interval (range: 1-65535), Rising threshold value (1-65535), falling threshold value(1-65535), rising event index(1-65535) and falling event index (1-65535), click "Apply" to finish.

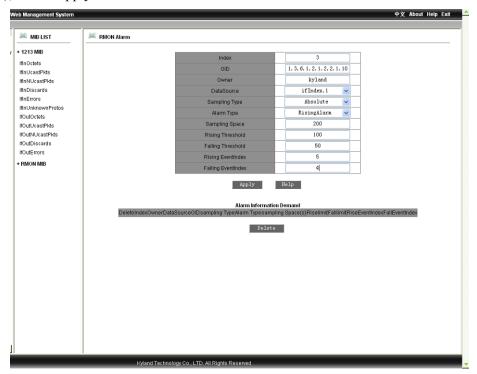

Figure 2-49 RMON Alarm

### KYLAND

### **RMON Event**

Click the "RMON Event" in the left menu and enter the page as Figure 2-50 to configure the RMON event. Fill in index no.(range: 1-65535), owner name (range: 1-32), event type (LOG/SNMP-Trap/Log and Trap), event description(range: 1-127), event community(event trap receiving community: 1-127), click "Apply" to finish.

| Management System |                                      |                            | 中文 About Help Exit |
|-------------------|--------------------------------------|----------------------------|--------------------|
|                   |                                      |                            |                    |
| RMON Event        |                                      |                            |                    |
|                   | Index                                | 3                          |                    |
|                   | Owner                                | kyland                     |                    |
|                   | Event Type                           | LOG                        |                    |
|                   | Event Description                    | log                        |                    |
|                   | Event Community                      | public                     |                    |
|                   | Apply                                | Help                       |                    |
|                   | *******                              | noth                       |                    |
|                   | Event Information                    | Demand                     |                    |
|                   | Delete Index Owner Event Description | Event Community Event Type |                    |
|                   | Delete                               |                            |                    |
|                   |                                      |                            |                    |
|                   |                                      |                            |                    |
|                   |                                      |                            |                    |
|                   |                                      |                            |                    |
|                   |                                      |                            |                    |
|                   |                                      |                            |                    |
|                   |                                      |                            |                    |
|                   |                                      |                            |                    |
|                   |                                      |                            |                    |
|                   |                                      |                            |                    |
|                   |                                      |                            |                    |
|                   |                                      |                            |                    |
|                   |                                      |                            |                    |
|                   |                                      |                            |                    |
|                   |                                      |                            |                    |
|                   |                                      |                            |                    |
|                   |                                      |                            |                    |

Figure 2-50 RMON Event

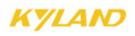

### 2.4.18 Log Query

This function contains: enable log and operate log.

### **Enable Log**

Click "Enable Log" to enter the page as Figure 2-51 t enable the log operation, click "Apply" to finish.

| v | Veb Management System  |                                        |          | 中文 About Help Exit |
|---|------------------------|----------------------------------------|----------|--------------------|
|   |                        |                                        |          |                    |
|   | Configurate Log Status |                                        |          |                    |
| ٢ |                        | Enable Runlog                          | Enable 🔽 |                    |
|   |                        | Åpply                                  | Help     |                    |
|   |                        |                                        |          |                    |
|   |                        |                                        |          |                    |
|   |                        |                                        |          |                    |
|   |                        |                                        |          |                    |
|   |                        |                                        |          |                    |
|   |                        |                                        |          |                    |
|   |                        |                                        |          |                    |
|   |                        |                                        |          |                    |
|   |                        |                                        |          |                    |
|   |                        |                                        |          |                    |
|   |                        |                                        |          |                    |
|   |                        |                                        |          |                    |
|   |                        |                                        |          |                    |
|   |                        |                                        |          |                    |
|   |                        |                                        |          |                    |
|   |                        |                                        |          |                    |
|   |                        |                                        |          |                    |
|   |                        |                                        |          |                    |
|   |                        |                                        |          |                    |
|   |                        |                                        |          |                    |
| ] |                        |                                        |          |                    |
| ł | Kyla                   | and Technology Co., LTD. All Rights Re | served   |                    |

Figure 2-51 Enable Log

### **Operate Log**

Click the "Run Log" in the left menu to enter the page as Figure 2-52 TO query log, display serial no, log type, time, and log description.

| Demand |       |                  |                          |                                           |  |
|--------|-------|------------------|--------------------------|-------------------------------------------|--|
|        |       |                  |                          |                                           |  |
|        |       |                  | Runlog Deman             | 1                                         |  |
|        | Index | LogType          | Time                     | Description                               |  |
|        | 8690  | PowerAlarm       | SUN JAN 30 00:30:53 2000 | Power alarm: entity id:2 state:Power down |  |
|        | 8689  | Broadcast        | SAT JAN 15 01:41:10 2000 | broadcast storm attack                    |  |
|        | 8688  | Broadcast        | SAT JAN 15 01:41:00 2000 | broadcast storm attack                    |  |
|        | 8687  | Broadcast        | SAT JAN 15 01:39:58 2000 | broadcast storm attack                    |  |
|        | 8686  | Broadcast        | SAT JAN 15 01:39:47 2000 | broadcast storm attack                    |  |
|        | 8685  | Broadcast        | SAT JAN 15 01:39:36 2000 | broadcast storm attack                    |  |
|        | 8684  | Broadcast        | SAT JAN 15 01:39:25 2000 | broadcast storm attack                    |  |
|        | 8683  | Broadcast        | SAT JAN 15 01:39:14 2000 | broadcast storm attack                    |  |
|        | 8682  | Broadcast        | SAT JAN 15 01:39:03 2000 | broadcast storm attack                    |  |
|        | 8681  | Broadcast        | SAT JAN 15 01:38:52 2000 | broadcast storm attack                    |  |
|        | 8680  | Broadcast        | SAT JAN 15 01:38:41 2000 | broadcast storm attack                    |  |
|        | 8679  | Broadcast        | SAT JAN 15 01:38:30 2000 | broadcast storm attack                    |  |
|        | 8678  | Broadcast        | SAT JAN 15 01:38:20 2000 | broadcast storm attack                    |  |
|        | 8677  | Broadcast        | SAT JAN 15 01:35:12 2000 | broadcast storm attack                    |  |
|        | 8676  | Broadcast        | TUE JAN 04 06:52:28 2000 | broadcast storm attack                    |  |
|        | 8675  | Broadcast        | TUE JAN 04 06:52:17 2000 | broadcast storm attack                    |  |
|        | 8674  | Broadcast        | TUE JAN 04 06:52:06 2000 | broadcast storm attack                    |  |
|        | 8673  | Broadcast        | TUE JAN 04 06:51:55 2000 | broadcast storm attack                    |  |
|        | 8672  | Broadcast        | TUE JAN 04 06:51:44 2000 | broadcast storm attack                    |  |
|        | 8671  | Broadcast        | TUE JAN 04 06:51:33 2000 | broadcast storm attack                    |  |
|        | 8670  | Broadcast        | TUE JAN 04 06:51:22 2000 | broadcast storm attack                    |  |
|        | 8669  | Broadcast        | TUE JAN 04 06:51:11 2000 | broadcast storm attack                    |  |
|        | 8668  | Broadcast        | TUE JAN 04 06:51:00 2000 | broadcast storm attack                    |  |
|        | 8667  | Broadcast        | TUE JAN 04 06:50:49 2000 | broadcast storm attack                    |  |
|        | 8666  | Broadcast        | TUE JAN 04 06:50:38 2000 | broadcast storm attack                    |  |
|        | 8665  | Broadcast        | TUE JAN 04 06:50:27 2000 | broadcast storm attack                    |  |
|        | 8664  | Broadcast        | TUE JAN 04 06:50:16 2000 | broadcast storm attack                    |  |
|        | 8663  | Broadcast        | TUE JAN 04 06:50:06 2000 | broadcast storm attack                    |  |
| -      | 8662  | SoftWare Restart | TUE JAN 04 06:49:19 2000 | software system reboot.                   |  |

Figure 2-52 Operate Log

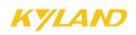

### 2.4.19 Unicast Address Configuration and Query

This function contains static unicast address configuration and dynamic unicast address query.

#### **Static Unicast Address Confiugration**

Click "static unicast address configuration" in the left menu and enter the page as Figure 2-53, select member port, configure MAC address and VLAN ID(1-4093), click the "Apply" to finish. In the address list, select serial number and click "Add" "Delete" and "Modify" to configure the address list.

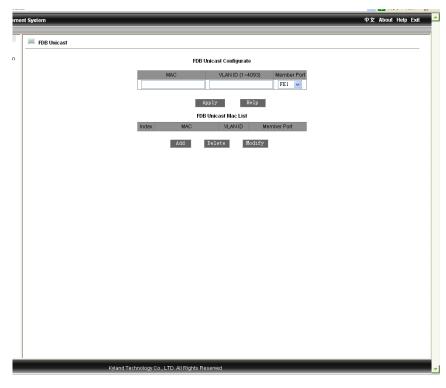

Figure 2-53 Static Unitcast Address Configuration

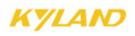

### **Dynamic Unicast Address Query**

Click the "Dynamic Unicast Address Query" to enter the page as Figure 2-54 to view the address list, display the terminal devices' MAC addresses, set up switch port no. and port VLAN ID.

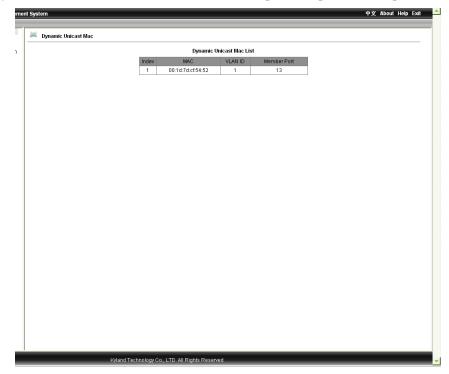

Figure 2-54 Dynamic Unicast Address Query

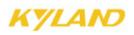

### **2.5 Device Management**

Device management contains "Reboot" and "Logout".

### 2.5.1 Reboot

Click the "Reboot" in the left menu to enter the page as Figure 2-55 and click "Reboot" button to restart the device.

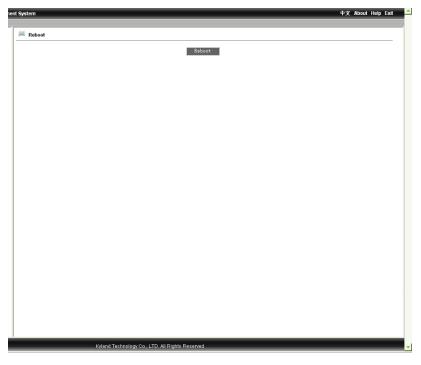

Figure 2-55 Reboot

### 2.5.2 Logout

Click the "Logout" in the left menu to enter the page as Figure 2-56 and click the "Logout" button to logout.

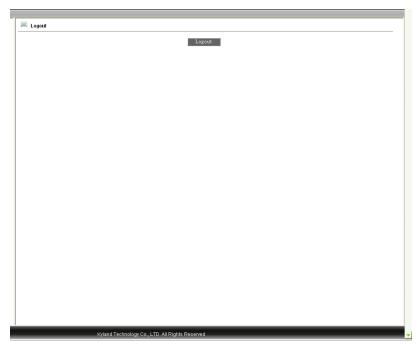

Figure 2-56 Logout

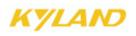

### 2.6 Save configuration

Click the "Save Configuration" in the left menu to enter the page as Figure 2-57, and click the "Save" button to save all configuration.

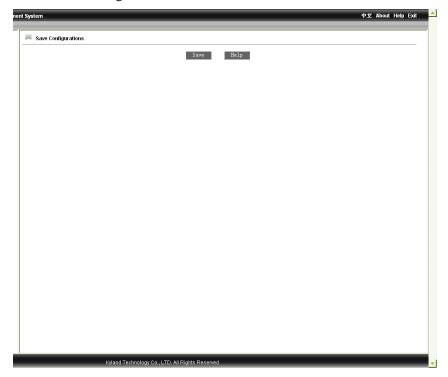

Figure 2-57 Save the configuration

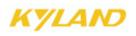

### 2.7 Load default

Click the "Load Default" in the left menu to enter the page as Figure 2-58 and click the "Load Default" to restore the default configuration.

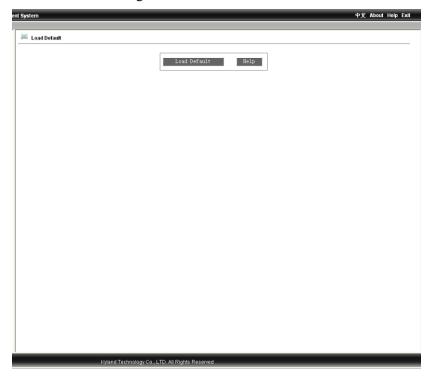

Figure 2-58 Load Default

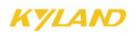

# Chapter 3 FTP Application for Switch Software Update

You can use web management to upgrade software through switch by FTP protocol (Switch as Ftp client; PC as Ftp server). Before update, you need to setup the Ftp server; FTP server is a often used software which can be downloaded on the internet. Here is the step for FTP server configuration.

### **3.1 WFTPD Software Configuration**

1. Install WFTPD in PC. Startup WFTPD as shown in figure 3-1:

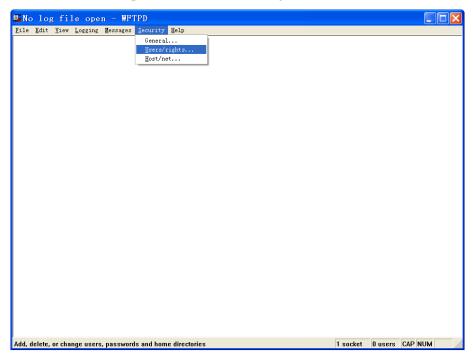

Figure 3-1 starts up WFTPD software

2. Click the "Security" button in the Figure 3-1 and click the "Users/rights" in the pull down menu to open the window "User/Rights Security Dialog" as Figure 3-2 and click the button "New User".

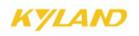

| User / Rights | Security Dialog 🛛 🔀                    |
|---------------|----------------------------------------|
| User Name:    | Done                                   |
| New User      | Delete Change Pass  Restricted to home |
| Help          | Rights >>                              |

Figure 3-2 WFTPD user name and password configuration

3. Type your user name in New User window; here is "test", click OK, as Figure D-3

| User    | / Rights Security | 7 Dialog 🛛 🚺 | × |
|---------|-------------------|--------------|---|
| User Na | New User          | ne 🔀         |   |
| User    | u u lui           | ОК           |   |
| _       | User Name: test   | Cancel       |   |
| Home    |                   | Help         |   |
|         | Help              | Rights >>    |   |

Figure 3-3 WFTPD username configuration

4. In Change Password window, enter the password in New Password and Verify area, here is "test", click OK.

| User    | / Rights Security Dialog | ×  |
|---------|--------------------------|----|
| User Na | Change Password 🛛 🔀      | ne |
| User    | New Password: XXXX OK    |    |
|         | Verify Password: ****    |    |
| Home [  | Help                     |    |
|         | Help Rights >            | »> |

Figure 3-4 WFTPD password configuration

5. Set main path in "home directory"; here is  $E:\setminus$ 

| User / Rig                  | hts Secu | rity Di            | alog 🛛 🔀            |
|-----------------------------|----------|--------------------|---------------------|
| User Name:<br>User          | test     | T                  | Done                |
| New User<br>Home Directory: | Delete   | Char<br>Restricted | nge Pass<br>to home |
| Help                        |          |                    | Rights >>           |

Figure 3-5 Configuration of user information

Click "Done" to finish FTP server configuration. If it is used to upload/download, we can stop here and go back to the web management interface as Figure 2-13 and 2-14. If it is upgrade, please continue the following steps.

Please copy the software to home directory of FTP server, here is under  $E:\setminus$ 

FTP server setup is finished now.

### 3.2 Software Upgrade

For the successful setup, our devices support two software versions: Host and Backup. The Host version is the one we currently used which is not allowed to be updated for the purpose of protecting software. We use WEB management software to upgrade it, the steps are as follows:

1. Enter WEB management page, select the "software update" to set Update, as Figure 3-6:

| SoftwareID            | 2 🗸           |
|-----------------------|---------------|
| FTP Server IP Address | 192.168.0.120 |
| FTP File Name         | sicom3024.bin |
| FTP User Name         | test          |
| FTP Password          | ••••          |

Figure 3-6 Software Update

2. Set FTP server IP address, user name, password, Update software name, click Apply button, and record the update software ID;

3. Wait for upgrade software, Update successful;

76

4. Click on navigation bar to check version; set updated software ID as startup version; as Figure 3-7:

WEB Management User Manual for SICOM L2 Industrial Ethernet Switches

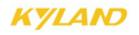

| ID    | Version | Date            | Status     |
|-------|---------|-----------------|------------|
| IU II |         |                 |            |
| 1     | v1.0.0  | 2009-4-17 10:02 | Inactive 🗸 |
| 2     | v1.3.8  | 2009-4-8 13:19  | Active 🗸   |

Figure 3-7 Software Version Enquiry

Click Reboot under equipment management in navigation bar; as Figure 3-8:

| 📖 Reboot |        |  |
|----------|--------|--|
|          | Reboot |  |

Figure 3-8 reboot

Wait for 30 seconds, start Web management system; click on navigation bar to check equipment basic information; software version; sure about the update successfully. As Figure 3-9:

| Item             | Information                  |  |
|------------------|------------------------------|--|
| MAC Address      | 00-1E-CD-17-C0-0F            |  |
| SN               | S3MOT090016                  |  |
| IP Address       | 192.168.0.2                  |  |
| Subnet Mask      | 255.255.255.0                |  |
| GateWay          | 192.168.0.1                  |  |
| Device Name      | KYLAND                       |  |
| Device Model     | SICOM3024P_12M_ST_12T        |  |
| Software Version | ID:2 V1.3.8 (2009-4-8 13:19) |  |

Figure 3-9 Basic information

Update is finished.